**Hessisches Kultusministerium Referat IV.2 E-Government-Verfahren und Geschäftsprozessanalyse**

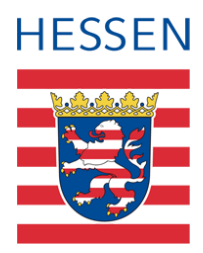

# **LUSD Release-Informationen 51.0**

 Das Dokument beschreibt die neuen Funktionen und Anpassungen in der LUSD, die Ihnen mit der Produktivsetzung von Release 51.0 zur Verfügung stehen.

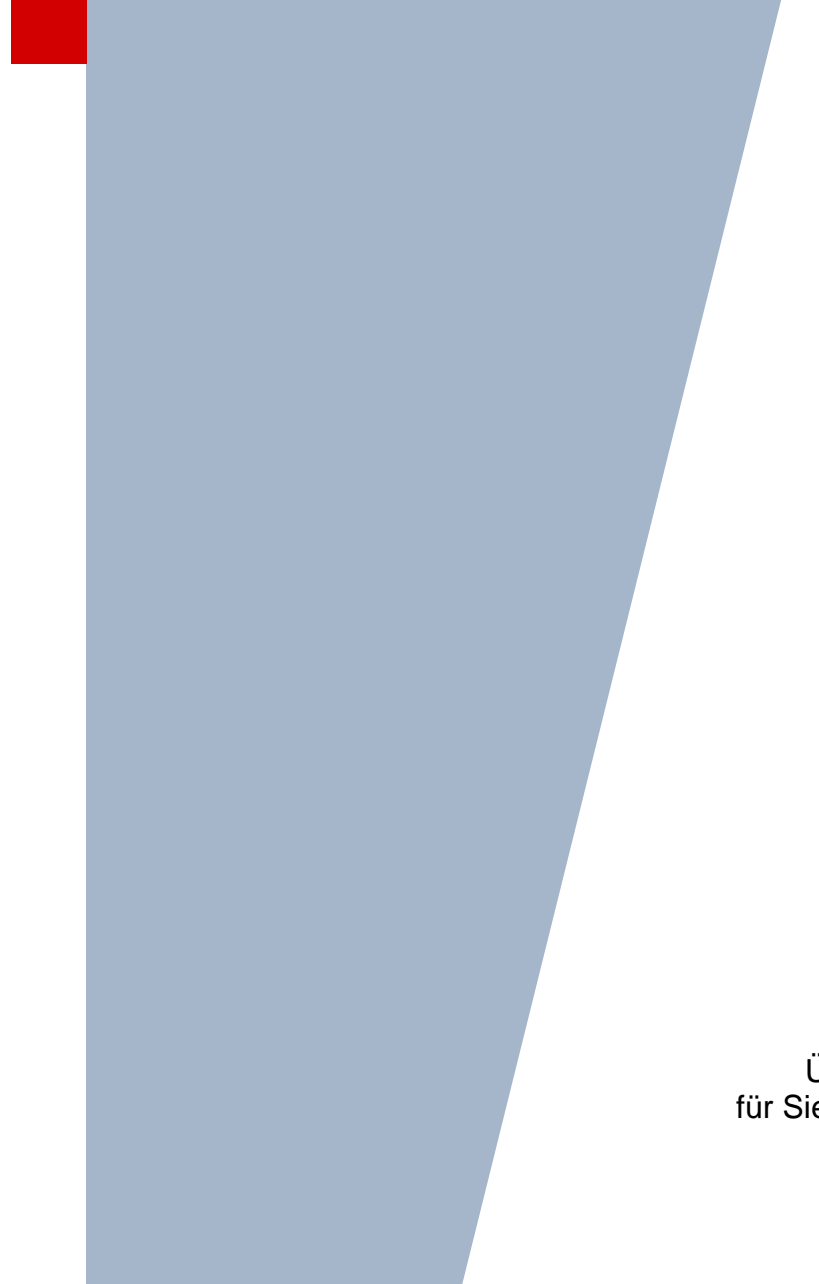

 für Sie relevanten Themen auf den ersten Blick Über das Inhaltverzeichnis können Sie die finden und mit einem Klick öffnen.

> Version: 1.0 Letzter Stand: 28.11.2023

# Inhalt

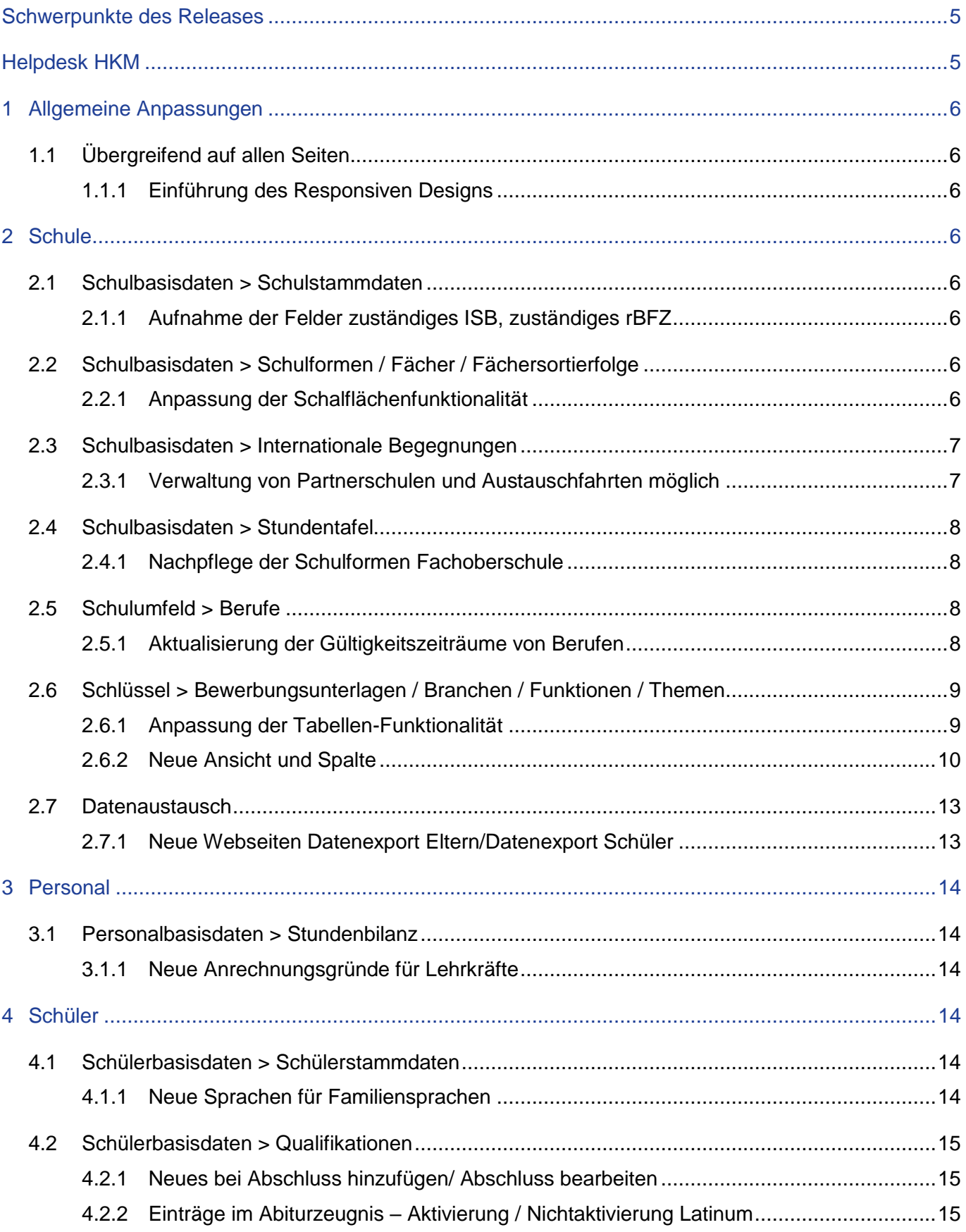

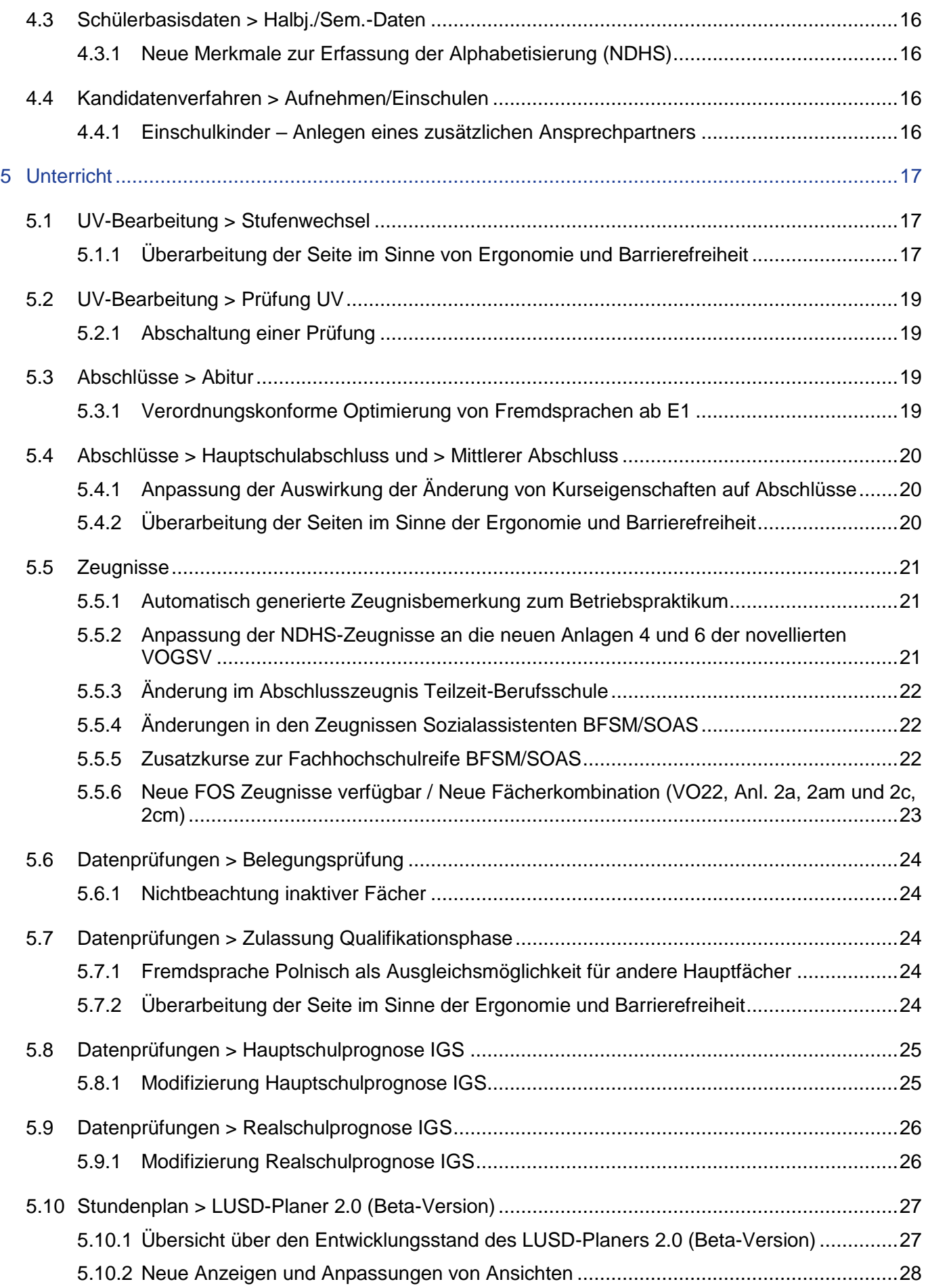

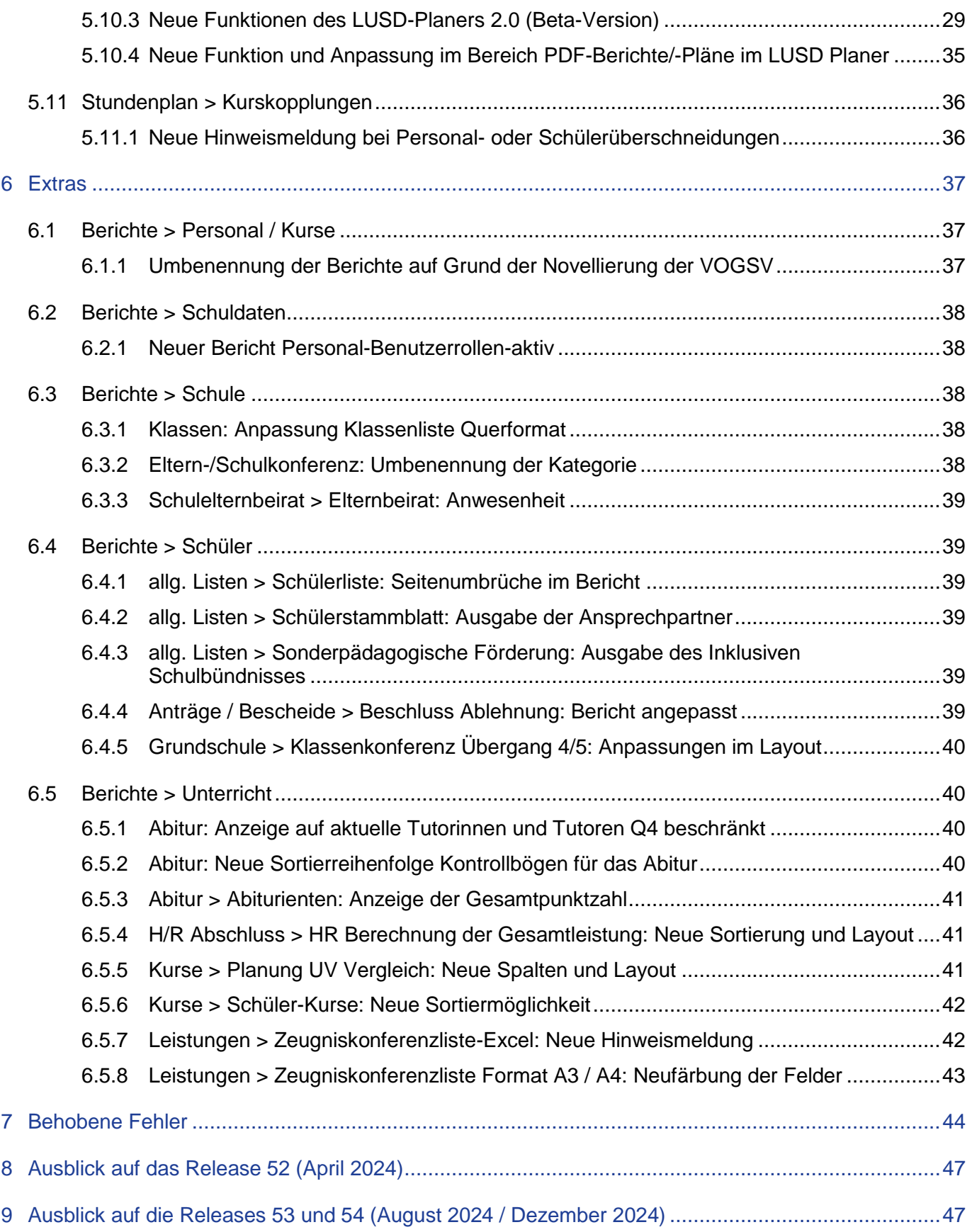

# Allgemeine Hinweise

 Alle verwendeten Personennamen und Leistungsdaten in den Bildschirmfotos sind anonymisiert. Sollten sich dennoch Übereinstimmungen ergeben, sind diese zufällig und nicht beabsichtigt.

 Die Bildschirmfotos dienen lediglich der allgemeinen Darstellung des Sachverhalts und können in Inhalt und Schulform von den tatsächlich bei den Benutzern der LUSD verwendeten Daten abweichen.

 Aus Gründen der besseren Lesbarkeit wird auf die gleichzeitige Verwendung mehrerer ge- schlechts-bezogener Sprachformen verzichtet. Sämtliche Personenbezeichnungen gelten gleich-wohl für alle Geschlechter.

## <span id="page-4-0"></span>Schwerpunkte des Releases

- **LUSD-Planer 2.0 (Beta-Version)**
- **Integration der Datenbank und Anwendung INTERNATIONALE BEGEGNUNGEN in die LUSD**
- **Berichtsanpassungen**
- **EXECUTE:** Zeugnisanpassungen/neue Zeugnisse
- Überarbeitung von Webseiten im Hinblick auf Ergonomie und Barrierefreiheit
- <span id="page-4-1"></span>**Tabellenumstellungen mit neuen Funktionalitäten**

## Helpdesk HKM

Bei Fragen rund um die HKM IT-Anwendungen steht ihnen der Helpdesk HKM zur Verfügung:

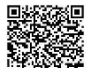

- über die Seite [kontakt-helpdeskhkm.hessen.de](https://digitale-schule.hessen.de/digitale-infrastruktur-und-verwaltung/e-mail-adressen-fuer-lehrkraefte/Kontakt-zum-E-Mail-Support) oder
- telefonisch unter +49 611 340 1570.

## <span id="page-5-0"></span>1 Allgemeine Anpassungen

#### <span id="page-5-1"></span>1.1 Übergreifend auf allen Seiten

#### <span id="page-5-2"></span>*1.1.1 Einführung des Responsiven Designs*

 Die LUSD wurde verbessert und unterstützt jetzt weitgehend das sogenannte "Responsive Design". Das bedeutet, dass sich die Darstellung der Webseite an die Größe Ihres Bild- schirms oder des verwendeten Geräts anpasst, um die Benutzerfreundlichkeit zu erhöhen. Beachten Sie bitte, dass hierarchische Tabellen, wie Sie z. B. auf der Seite SCHULE > SCHULUMFELD > BETRIEBE zu finden sind, vorerst nicht vollständig angepasst sind.

 Sie können die LUSD nun auch im Vollbildmodus nutzen. Klicken Sie dazu einfach auf die entsprechende Schaltfläche oben rechts in Ihrem Browser. Diese Einstellung wird für zukünftige Besuche auf dem genutzten Gerät gespeichert.

#### <span id="page-5-3"></span>2 Schule

#### <span id="page-5-5"></span><span id="page-5-4"></span>2.1 Schulbasisdaten > Schulstammdaten

#### *2.1.1 Aufnahme der Felder zuständiges ISB, zuständiges rBFZ*

Auf der Seite SCHULE > SCHULBASISDATEN > SCHULSTAMMDATEN wurden die Felder

- **E** zuständiges ISB und
- zuständiges rBFZ

#### ergänzt.

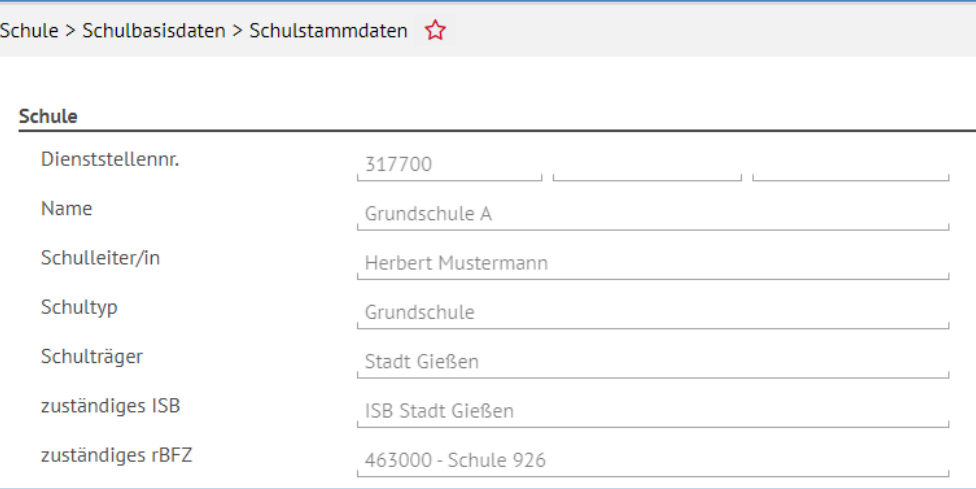

**Abb. 1 Webseite Schulstammdaten: Neue Felder zuständiges ISB / rBFZ** 

#### <span id="page-5-6"></span>2.2 Schulbasisdaten > Schulformen / Fächer / Fächersortierfolge

#### <span id="page-5-7"></span>*2.2.1 Anpassung der Schalflächenfunktionalität*

Die Funktionalität der Schaltflächen " → " und " ← " wurde angepasst auf den Webseiten:

**Schulformen** 

- Fächer
- Fächersortierfolge

Die Schaltflächen " → " oder " ← " zum Zuordnen sind nur dann aktiv, wenn entweder im rechten oder im linken Bereich ein Datensatz ausgewählt ist.

#### <span id="page-6-0"></span>2.3 Schulbasisdaten > Internationale Begegnungen

#### <span id="page-6-1"></span>*2.3.1 Verwaltung von Partnerschulen und Austauschfahrten möglich*

 Ihre Partnerschulen und Austauschfahrten in der LUSD verwalten. Ab sofort können Sie unter SCHULE > SCHULBASISDATEN > INTERNATIONALE BEGEGNUNGEN

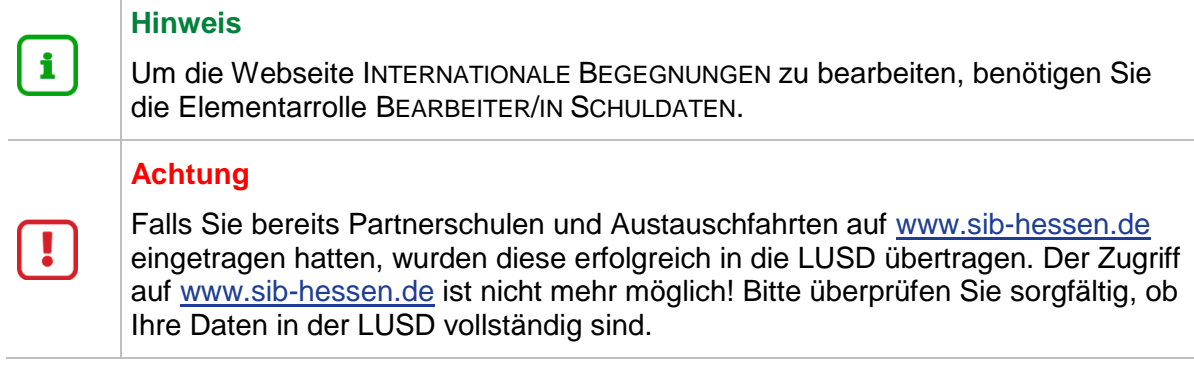

#### **Register Partnerschulen**

Im Register PARTNERSCHULEN finden Sie bereits eingetragene Partnerschulen aus der Datenbank unter [www.sib-hessen.de.](http://www.sib-hessen.de/)

 Wenn Sie weitere Partnerschulen hinzufügen möchten, klicken Sie auf die Schaltfläche . Bitte beachten Sie, dass die Felder **Schulname\*** und **Land\*** Pflichtfelder sind.

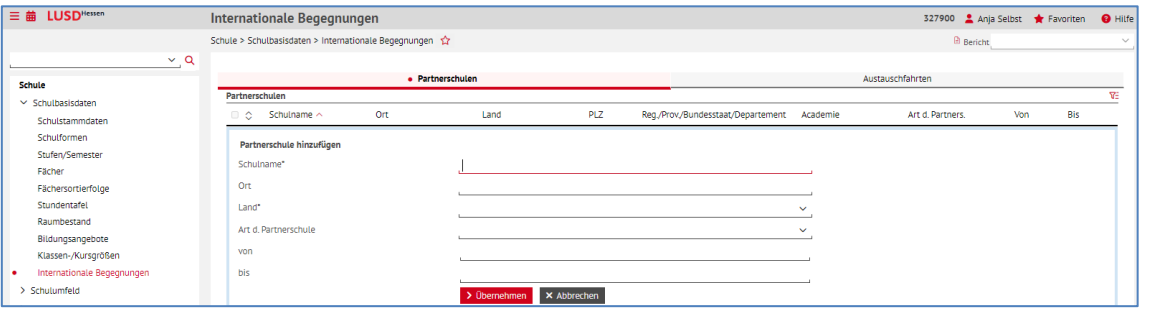

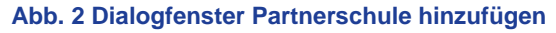

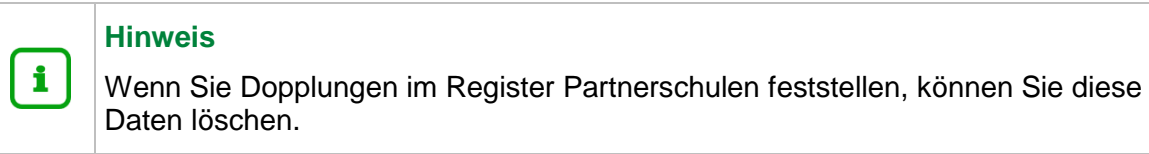

#### *Register Austauschfahrten*

 tauschfahrten (seit diesem Datum stand die Datenbank nicht mehr zur Verfügung). Im Register AUSTAUSCHFAHRTEN sehen Sie alle bis zum [05.11.23](https://05.11.23) eingetragenen Aus-

 Wenn Sie neue Austauschfahrten hinzufügen möchten, klicken Sie auf die Schaltfläche . Bitte beachten Sie, dass die Felder **Partnerschule\*** und **Jahr\*** Pflichtfelder sind.

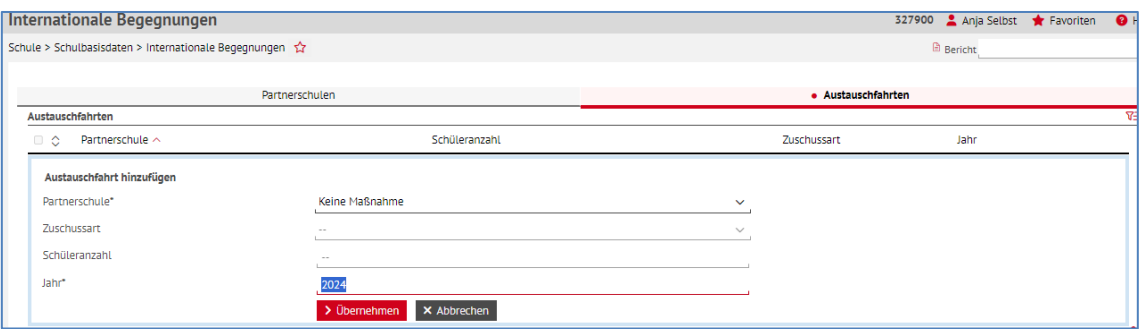

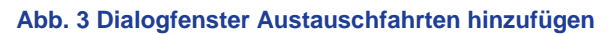

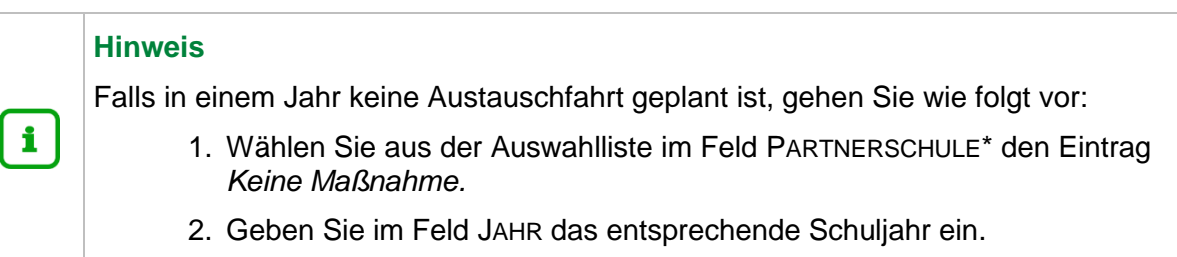

Die Webseite INTERNATIONALE BEGEGNUNGEN wird sukzessive weiterentwickelt.

 Bei Fragen zur Pflege der **Datenbank** INTERNATIONALE BEGEGNUNGEN wenden Sie sich bitte an den **Helpdesk HKM** [\(kontakt-helpdeskhkm.hessen.de](https://digitale-schule.hessen.de/digitale-infrastruktur-und-verwaltung/e-mail-adressen-fuer-lehrkraefte/Kontakt-zum-E-Mail-Support) oder telefonisch unter +49 611 340 1570).

#### <span id="page-7-1"></span><span id="page-7-0"></span>2.4 Schulbasisdaten > Stundentafel

#### *2.4.1 Nachpflege der Schulformen Fachoberschule*

 Für die neuen Schulformen der **Fachoberschule** wurden die (initialen) Stundentafeln wei-testgehend nachgepflegt. Manuelle Nacharbeit ist dort trotzdem nötig.

- 1. Sollten der Schule bereits Schulform und Stufen/Semester zugewiesen sein, entfernen Sie unter SCHULBASISDATEN > STUFEN/SEMESTER den Haken vor den entsprechenden Stufen.
- 2. Klicken Sie auf **>** Speichern
- 3. Haken Sie anschließend die entsprechenden Stufen wieder an. Dadurch wird die initiale Stundentafel gezogen. Die bereits vorher angelegten Fächer werden jedoch aus der Stundentafel gelöscht.

#### <span id="page-7-3"></span><span id="page-7-2"></span>2.5 Schulumfeld > Berufe

#### *2.5.1 Aktualisierung der Gültigkeitszeiträume von Berufen*

 Die Gültigkeitszeiträume einiger Berufe wurden aktualisiert. Für weitere Informationen be- NEN UND DOWNLOADS > BERUFLICHE SCHULEN finden Sie dort die Excel-Liste BERUFE UND suchen Sie die Webseite SchuleHessen - [LUSD Anleitungen.](https://schulehessen.de/lusdanleitungen.htm) Unter WICHTIGE INFORMATIO-LERNFELDER.

#### <span id="page-8-0"></span>2.6 Schlüssel > Bewerbungsunterlagen / Branchen / Funktionen / Themen

#### <span id="page-8-1"></span>*2.6.1 Anpassung der Tabellen-Funktionalität*

 Auf folgenden Webseiten wurde die **Funktionalität der Tabellen angepasst**:

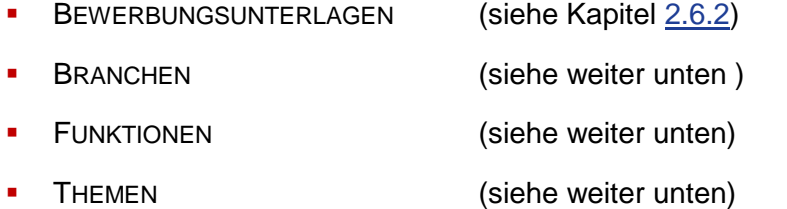

Für die vier genannten Tabellen gelten nun folgende Änderungen:

- **Es gibt keine Dialogfenster mehr.** Das Hinzufügen und Bearbeiten von Datensätzen erfolgt nun direkt innerhalb der Tabellen.
- chern. Folgende Funktionen sind hierbei neu: Sie können die **Tabellenansicht temporär anpassen**, jedoch nicht dauerhaft spei-
- Nach mehreren Spalten sortieren: Die Sortierreihenfolge wird mit Nummern angezeigt.
- Reihenfolge der Spalten durch Drag&Drop ändern.
- **Nach mehreren Spalteninhalten filtern.**

Folgendes ist für die Schaltflächen neu:

- Bei schreibender Berechtigung:
	- **IST die Schaltfläche SPEICHERN nach Hinzufügen, Bearbeiten oder Löschen mindes**tens eines Datensatzes aktiv.
	- Ist die Schaltfläche SCHLIEßEN immer aktiv.
- Bei lesender Berechtigung:
	- **ist die Schaltfläche SPEICHERN immer ausgeblendet.**
	- **Eist die Schaltfläche SCHLIEßEN immer aktiv.**

Folgendes ist im Bereich Barrierefreiheit neu:

- **Die Tabellen sind mittels Tastatur bedienbar.**
- **Die Tabellen sind für den Screenreader lesbar.**

#### <span id="page-9-0"></span>*2.6.2 Neue Ansicht und Spalte*

#### *Bewerbungsunterlagen*

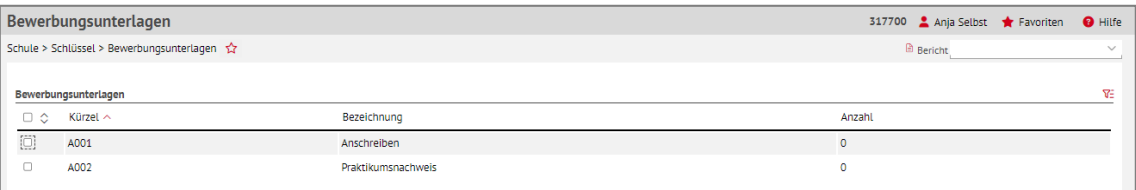

**Abb. 4 Webseite Bewerbungsunterlagen: neue Ansicht und mit neuer Spalte "Anzahl"**

 Auf der Webseite Bewerbungsunterlagen wurde eine neue Spalte ANZAHL hinzugefügt. Hier wird angezeigt, bei wie vielen Schülern diese Bewerbungsunterlage als fehlend eingetragen ist. Das Fehlen einer Bewerbungsunterlage pflegen Sie auf der Webseite KANDIDATEN BE-ARBEITEN > Register K. MIT ZIELDATEN > Spalte AUFNAHME-DETAILS.

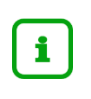

#### **Hinweis**

 Eine Bewerbungsunterlage kann nur gelöscht werden, wenn in der Spalte AN-ZAHL der Eintrag *0* steht.

Das Hinzufügen und Bearbeiten von Datensätzen erfolgt nun direkt innerhalb der Tabellen.

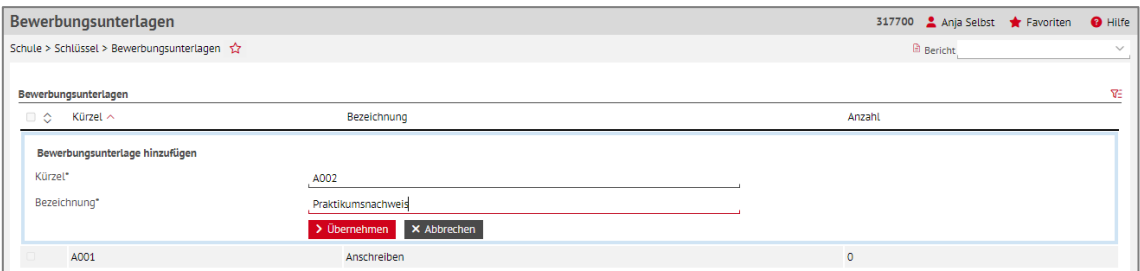

#### **Abb. 5 Webseite Bewerbungsunterlagen: Bewerbungsunterlagen hinzufügen**

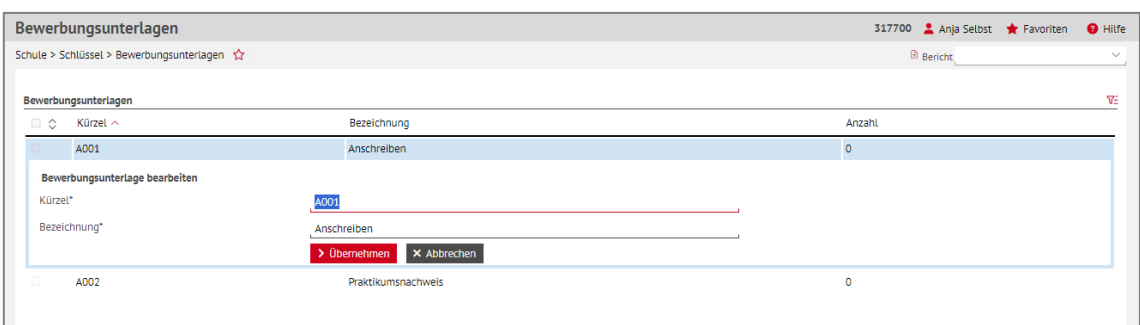

**Abb. 6 Webseite Bewerbungsunterlagen: Bewerbungsunterlagen bearbeiten** 

#### *Branchen*

 Auf der Webseite Branchen wurde eine neue Spalte ANZAHL hinzugefügt. Hier wird ange- zeigt, bei wie vielen Betrieben diese Branche zugeordnet wurde. Die Zuordnung einer Bran-che zu einem Betrieb pflegen Sie auf der Webseite SCHULUMFELD > BETRIEBE.

Die Tabelle Branchen ist initial nach dem Eintrag *Ja* in der Spalte AKTIV gefiltert.

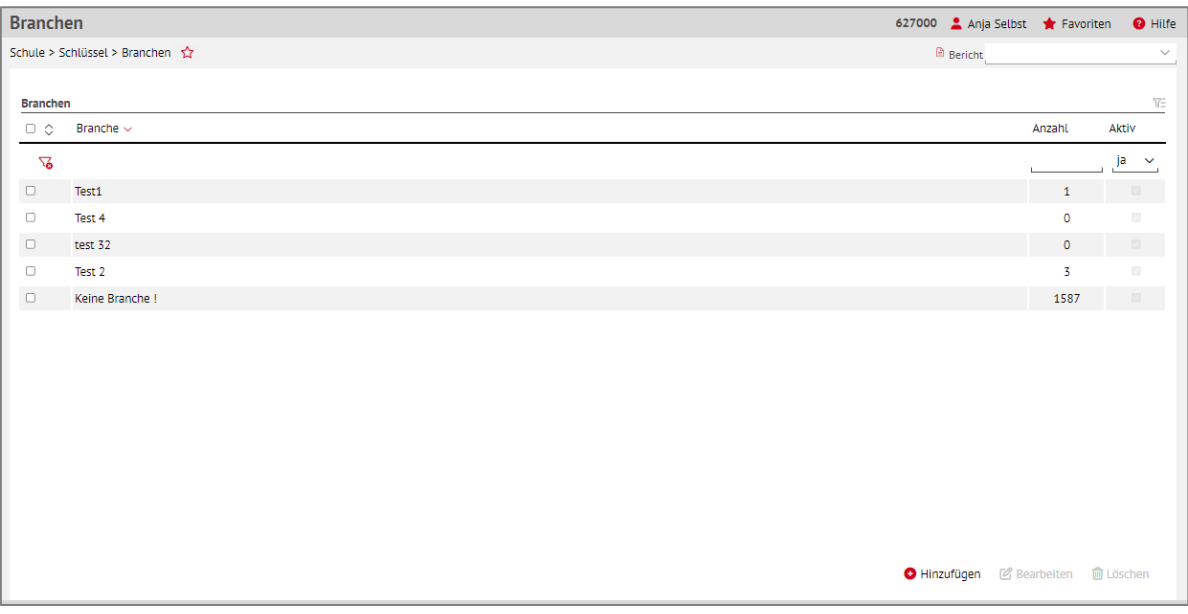

#### **Abb. 7 Webseite Branchen: neue Spalte**

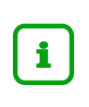

#### **Hinweis**

 Eine Branche kann nur gelöscht werden, wenn in der Spalte ANZAHL der Eintrag *0* steht.

Das Hinzufügen und Bearbeiten von Datensätzen erfolgt nun direkt innerhalb der Tabellen.

Der Eintrag im Feld AKTIV kann gleichzeitig für mehrere Branchen geändert werden.

#### *Funktionen*

 Auf der Webseite Funktionen wurde nach der Spalte Bezeichnung die neue Spalte ANZAHL hinzugefügt. Hier wird als Link die Anzahl Personen angezeigt, denen eine Funktion zuge- ordnet ist. Die Zuordnung einer Funktion zu einer Person pflegen Sie auf der Webseite PERSONALBASISDATEN > SCHULBEZOGEN.

 Durch Klick oder Tastaturbedienung auf einen Eintrag in der Spalte ANZAHL öffnet sich der Dialog PERSONAL DER FUNKTION. Der Link in der Spalte Bezeichnung entfällt.

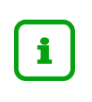

#### **Hinweis**

 Eine Funktion kann nur gelöscht werden, wenn in der Spalte ANZAHL der Eintrag *0* steht.

Das Hinzufügen und Bearbeiten von Datensätzen erfolgt nun direkt innerhalb der Tabellen.

 nen gleichzeitig für mehrere Funktionen geändert werden. Die Einträge der Felder FUNKTION FÜR UNTERSCHRIFTEN / ZEUGNISDRUCK und INAKTIV kön-

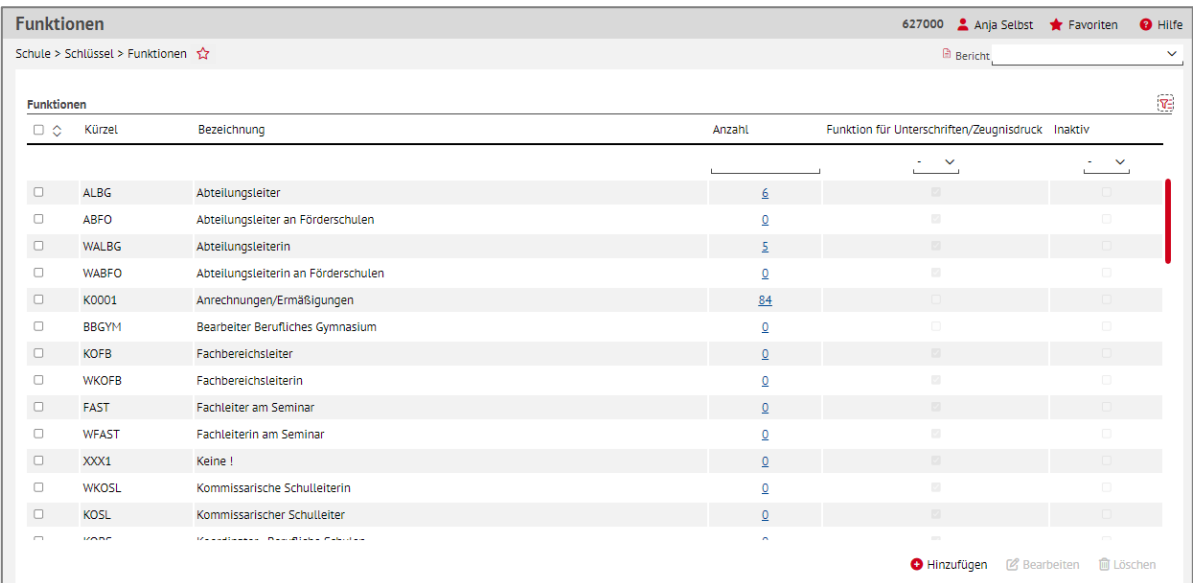

#### **Abb. 8 Webseite Funktionen: Neue Spalte**

#### *Themen*

 Auf der Webseite Themen wurde nach der Spalte Bezeichnung die neue Spalte ANZAHL hinzugefügt. Hier wird die Anzahl aller vorhandenen Zuordnungen eines Themas addiert angezeigt (= Zuordnungen zu Kursen, zu Stundentafeleinträgen oder Zusatzangeboten - sowohl in der aktuellen UV als auch in UV-Planungsvarianten).

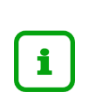

#### **Hinweis**

 Ein Thema kann nur gelöscht werden, wenn in der Spalte ANZAHL der Eintrag *0*  steht.

Das Hinzufügen und Bearbeiten von Datensätzen erfolgt nun direkt innerhalb der Tabellen.

 Die Einträge der Felder ZUSATZANGEBOT und INAKTIV können gleichzeitig für mehrere Themen geändert werden.

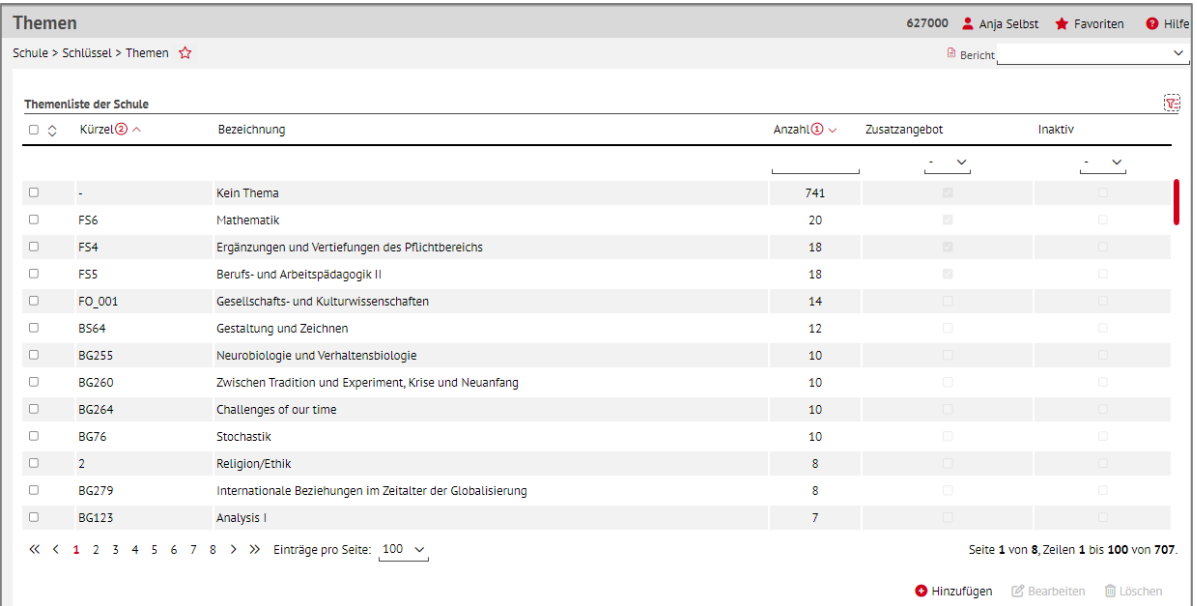

#### **Abb. 9 Webseite Themen: Neue Spalte**

#### <span id="page-12-1"></span><span id="page-12-0"></span>2.7 Datenaustausch

#### *2.7.1 Neue Webseiten Datenexport Eltern/Datenexport Schüler*

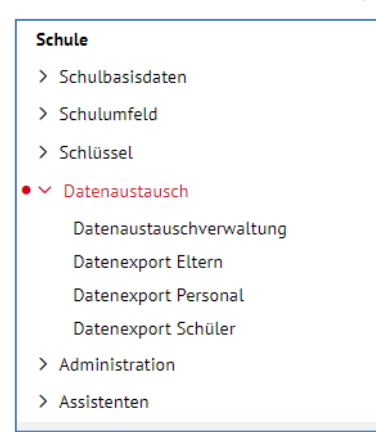

**Abb. 10 Menübaum Schule: Neue Menüpunkte Datenexport Eltern/Datenexport Schüler** 

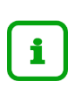

#### **Hinweis**

 Sie nur mit der **Elementarrolle** BEARBEITER/IN DATENAUSTAUSCHVERWALTUNG ein-Die neuen Webseiten DATENEXPORT ELTERN und DATENEXPORT SCHÜLER können sehen und bearbeiten.

 Auf der Webseite DATENEXPORT ELTERN werden alle Eltern/Ansprechpartner aufgelistet, bei denen der Haken SORGEBERECHTIGT eines aktiven und externen Schülers gesetzt ist.

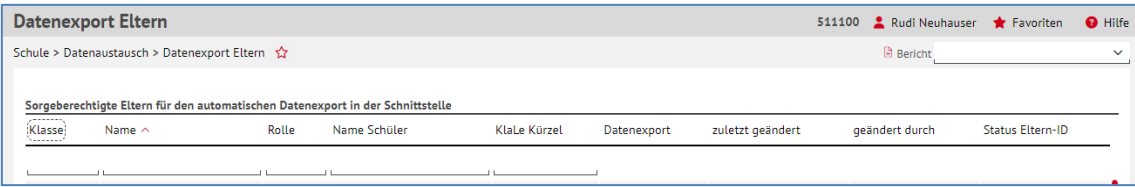

#### **Abb. 11 Webseite Datenexport Eltern**

Auf der Webseite DATENEXPORT SCHÜLER werden alle aktiven und externen Schüler aufgelistet.

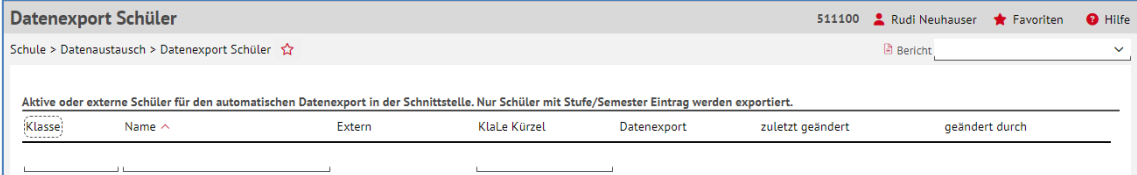

#### **Abb. 12 Webseite Datenexport Schüler**

- 1. Um eine Person aus dem automatischen Datenexport zu entfernen, klicken Sie den Ha-ken in der Spalte DATENEXPORT ab.
- Sie können auf der Seite sehen, von wem und wann der Haken für den Datenexport zu-letzt geändert wurde. 2. Klicken Sie anschließend auf > Speichern

 Um einen neuen Bericht zu erstellen, in dem Sie eine Übersicht der Personen im automatischen Datenexport erhalten, gehen Sie auf die Webseite EXTRAS > BERICHTE.

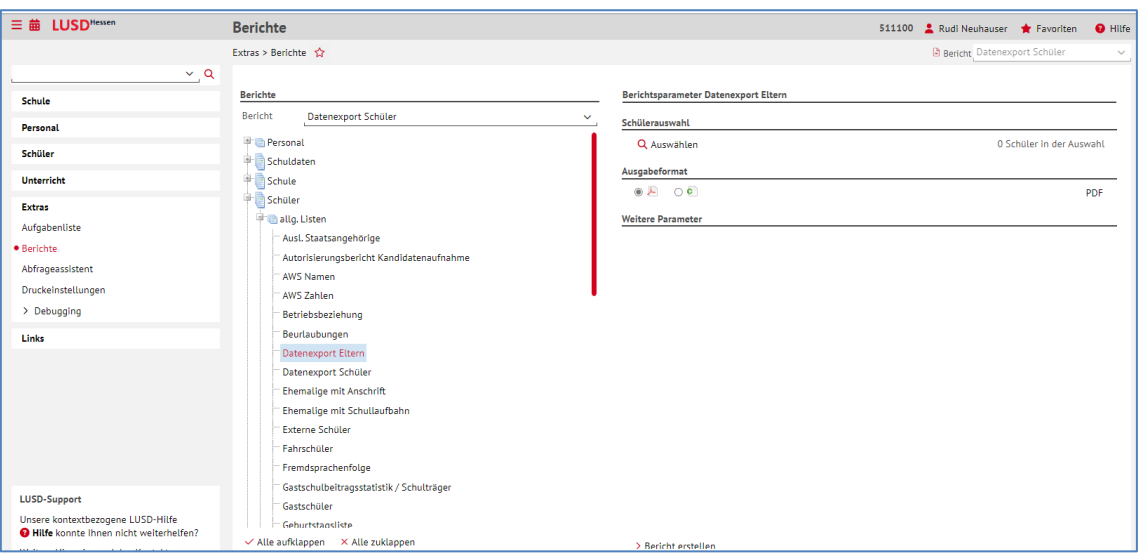

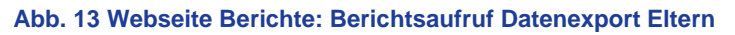

## **Hinweis**  Zurzeit besteht auf den neuen Webseiten zum Datenexport kein Handlungsbedarf. i Sobald für Ihre Schule ein automatischer Datenexport zur Verfügung steht, den Ihre Schulleitung genehmigen muss, werden Sie vorab durch uns umfassend informiert. Das Setzen oder Entfernen des Hakens Datenexport spielt heute und für die Zui.

 kunft in Bezug auf die Exportfunktionen auf der Webseite UNTERRICHT > EXPORT/ IMPORT keine Rolle.

#### <span id="page-13-0"></span>3 Personal

#### <span id="page-13-1"></span>3.1 Personalbasisdaten > Stundenbilanz

#### <span id="page-13-2"></span>*3.1.1 Neue Anrechnungsgründe für Lehrkräfte*

Unter ANRECHNUNGEN FÜR LEHRKRÄFTE können nun die Anrechnungsgründe BLKG-BERA-TUNG GEWALTPRÄV. U. SCHUTZKONZ**.** sowie DW-KOORDINATION DIGITALE WELT vergeben werden.

#### <span id="page-13-3"></span>4 Schüler

## <span id="page-13-4"></span>4.1 Schülerbasisdaten > Schülerstammdaten

#### <span id="page-13-5"></span>*4.1.1 Neue Sprachen für Familiensprachen*

 *Marathi* und *Malayalam* ergänzt. Außerdem wurde *Sonstige* an die Spitze der Auswahllisten In der Auswahlliste zur FAMILIENSPRACHE und FAMILIENSPRACHE 2 wurden die Sprachen gesetzt.

#### <span id="page-14-0"></span>4.2 Schülerbasisdaten > Qualifikationen

#### <span id="page-14-1"></span> *4.2.1 Neues bei Abschluss hinzufügen/ Abschluss bearbeiten*

 trollkästchen NICHTSCHÜLERPRÜFUNG ergänzt**.** Durch Anklicken dieses Kontrollkästchens wird das Feld SCHULE inaktiviert und ausgegraut. Dadurch wird datenbanktechnisch ein Ab-In dem Dialogfenster ABSCHLUSS HINZUFÜGEN bzw. ABSCHLUSS BEARBEITEN wurde das Konschluss ohne Dienststelle erzeugt.

 Die bisherige Möglichkeit, einen Abschluss ohne Dienststelle über die *Schule 0* anzulegen, ist nicht mehr möglich: Dieser Eintrag erscheint nicht mehr in der Auswahlliste.

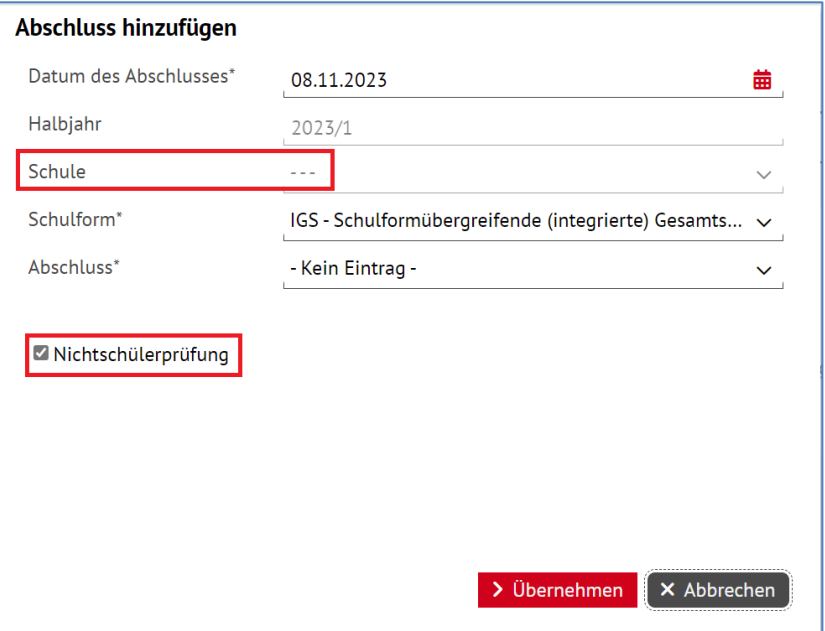

**Abb. 14 Dialogfenster Abschluss hinzufügen: Neues Kontrollkästchen Nichtschülerprüfung** 

#### <span id="page-14-2"></span> *4.2.2 Einträge im Abiturzeugnis – Aktivierung / Nichtaktivierung Latinum*

 Für Schülerinnen und Schüler, die Latein als 1. Fremdsprache ab Klasse 5 erfolgreich mit einer Leistung von mindestens ausreichend in der Sekundarstufe I abgeschlossen haben, wird das Kästchen LAT.BER. ab Beginn der Einführungsphase aktiviert.

| Einträge Abiturzeugnis |           |              |           |                          |  |  |  |  |  |
|------------------------|-----------|--------------|-----------|--------------------------|--|--|--|--|--|
| Latinum                | Lat. ber. | $\mathbb{Z}$ | Lat. ges. | $\overline{\mathcal{L}}$ |  |  |  |  |  |
| Graecum                |           |              |           |                          |  |  |  |  |  |
| Hebraicum              |           |              |           |                          |  |  |  |  |  |

**Abb. 15 Webseite Qualifikationen: Aktiviertes Kästchen - "Latinum erworben"**

 Sollten die Leistungen am Ende der Sekundarstufe I mit den Noten 5 oder 6 abgeschlossen sein, bleibt das Kästchen LAT.BER. deaktiviert.

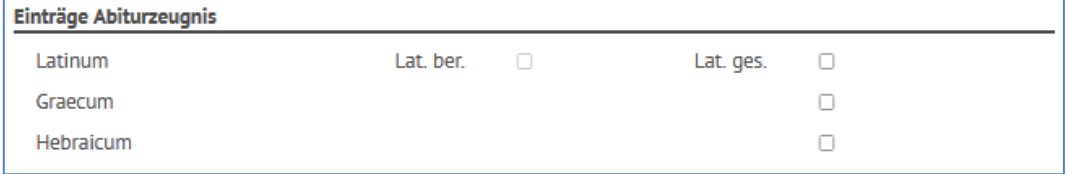

**Abb. 16 Webseite Qualifikationen: nicht aktiviertes Kästchen - "Latinum nicht erworben"**

 Das Kästchen wird aktiviert, wenn Latein in einem der folgenden Halbjahreszeugnisse der gymnasialen Oberstufe mit mindestens 05 Punkten bewertet wird, was den Erwerb des Latinums bestätigt.

#### <span id="page-15-0"></span>4.3 Schülerbasisdaten > Halbj./Sem.-Daten

#### <span id="page-15-1"></span> *4.3.1 Neue Merkmale zur Erfassung der Alphabetisierung (NDHS)*

 Für die Erfassung der Alphabetisierung von Seiteneinsteigern (Schulform NDHS) wurden zwei neue SCHÜLERINDIVIDUELLE MERKMALE/FÖRDERARTEN in die LUSD aufgenommen:

- *Alphabetisierung - ohne schulische Vorkenntnisse*
- *Alphabetisierung - ohne Kenntnisse der lateinischen Schrift*

 Diese schülerindividuellen Merkmale können Seiteneinsteigern auf der Seite HALBJ./SEM.- DATEN im Bereich SONSTIGE FÖRDERUNGEN hinzugefügt werden.

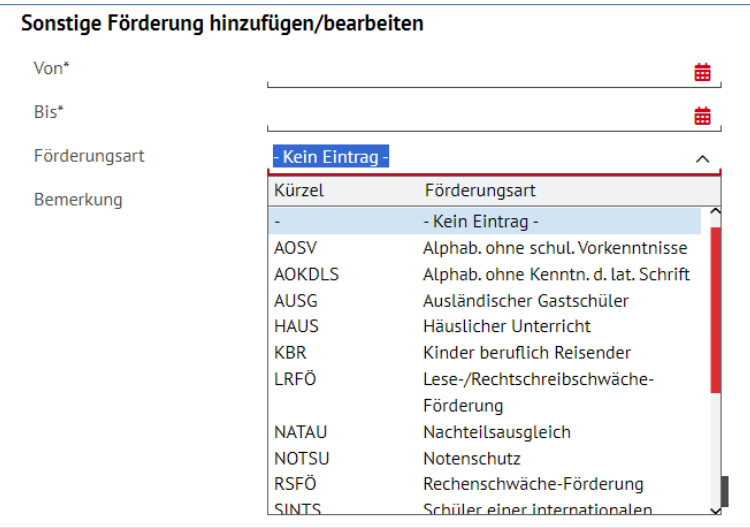

**Abb. 17 Webseite Halbj./ Sem.-Daten: Neue Förderungsarten zur Alphabetisierung** 

#### <span id="page-15-3"></span><span id="page-15-2"></span>4.4 Kandidatenverfahren > Aufnehmen/Einschulen

#### *4.4.1 Einschulkinder – Anlegen eines zusätzlichen Ansprechpartners*

 Bisher konnten neben den durch das Einwohnermeldeamt übertragenen gesetzlichen Ver- tretern keine weiteren Personen als Ansprechpartner angelegt werden. Dies wurde nun an- gepasst, sodass z.B. das Register ANSPRECHPARTNER 3 für einen zusätzlichen Ansprech-partner verwendet werden kann.

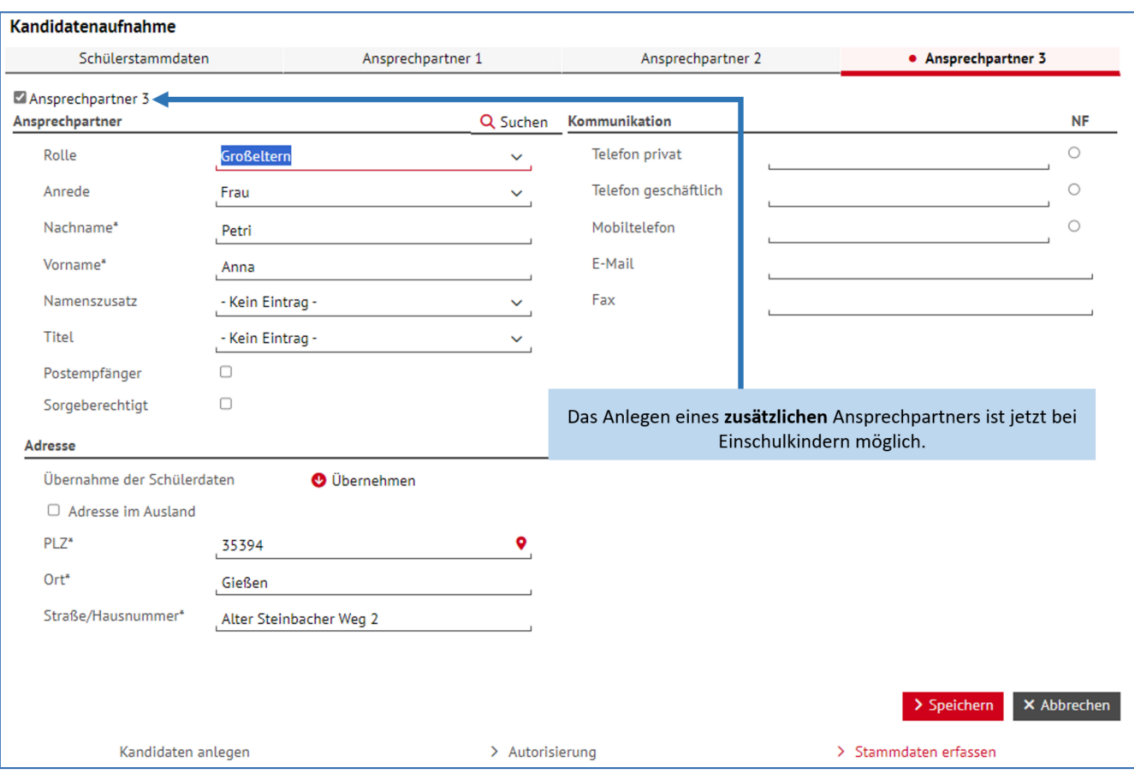

**Abb. 18 Webseite Aufnehmen / Einschulen: Weiterer Ansprechpartner bei Einschulkindern möglich** 

 Wird durch das Einwohnermeldeamt ein oder kein gesetzlicher Vertreter übermittelt, darf wendet werden. Sollten die Daten der gesetzlichen Vertreter durch eine Ergänzungsliefe- rung aktualisiert werden, so bleiben die Daten des manuell hinzugefügten Ansprechpartdas jeweils **nächste freie Register** für die Eingabe des zusätzlichen Ansprechpartners verners unverändert erhalten.

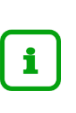

#### **Hinweis**

 Da die automatische Übertragung von zwei möglichen gesetzlichen Vertreter stets gewährleistet sein muss, kann insgesamt nur ein zusätzlicher Ansprechpartner manuell hinzugefügt werden.

#### <span id="page-16-0"></span>5 Unterricht

#### <span id="page-16-2"></span><span id="page-16-1"></span>5.1 UV-Bearbeitung > Stufenwechsel

#### *5.1.1 Überarbeitung der Seite im Sinne von Ergonomie und Barrierefreiheit*

 Die Webseite STUFENWECHSEL wurde im Sinne der Ergonomie und der Barrierefreiheit überarbeitet.

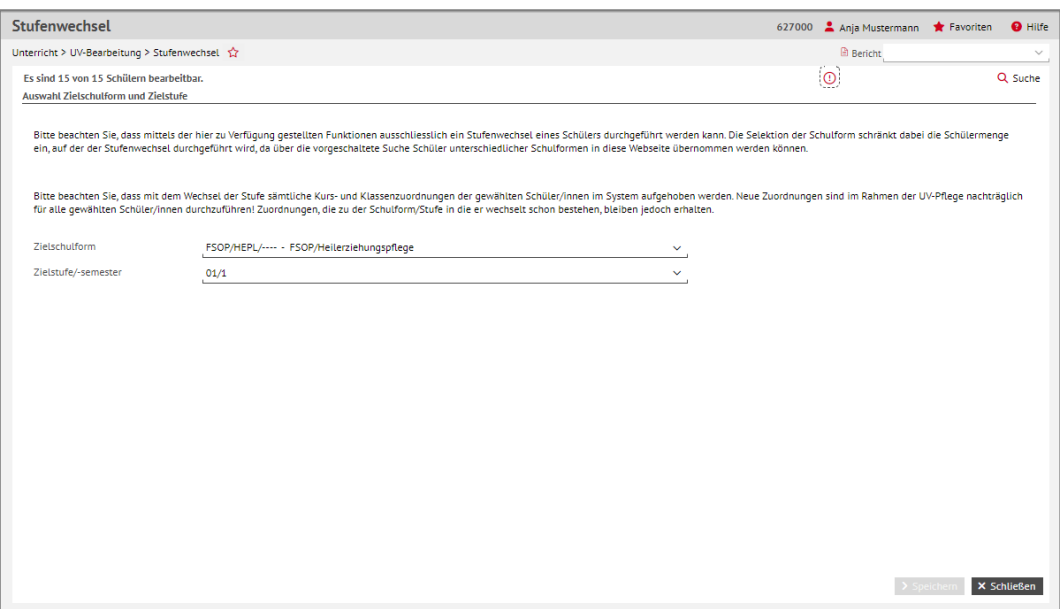

#### **Abb. 19 Webseite Stufenwechsel: Bisherige Ansicht**

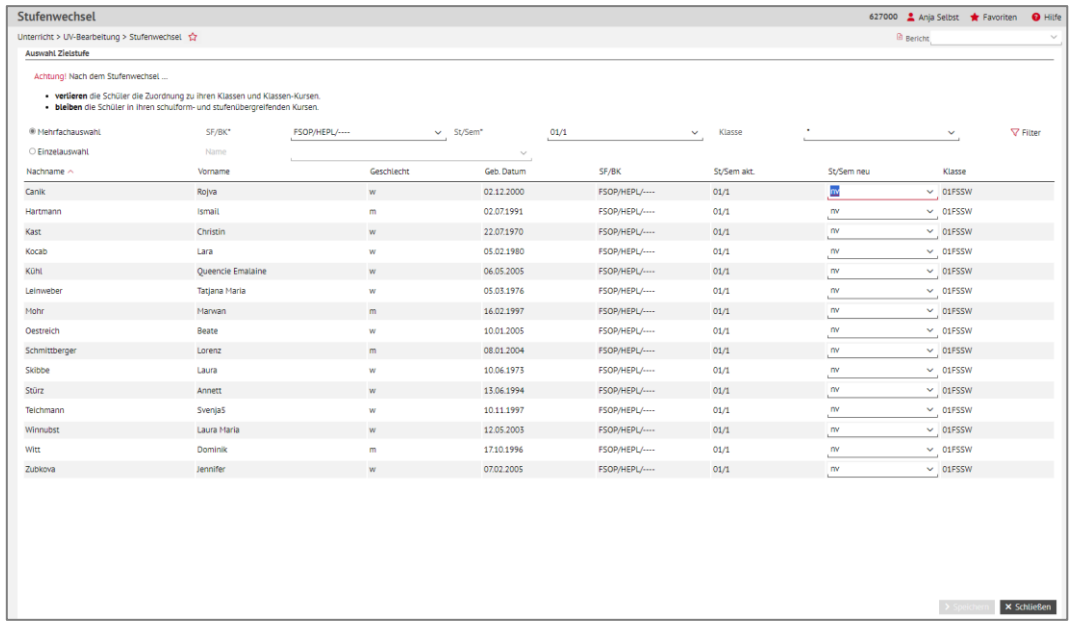

#### **Abb. 20 Webseite Stufenwechsel: Neue Ansicht**

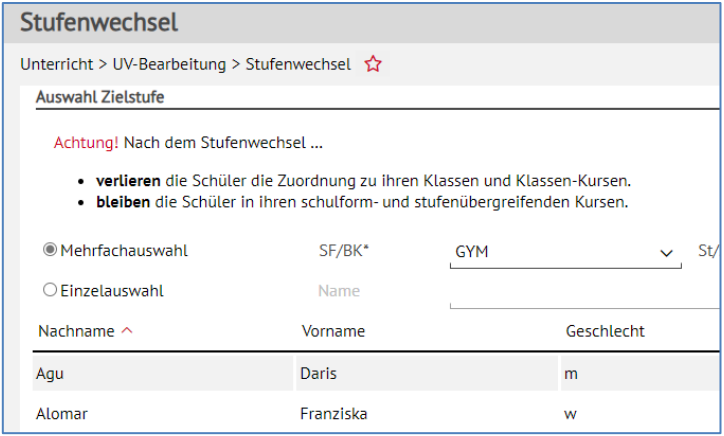

#### **Abb. 21 Webseite Stufenwechsel: Hinweis auf Überarbeitung**

 Die Schülersuche wurde durch eine Mehrfach- oder Einzelauswahl ersetzt. In der Ergebnistabelle sehen Sie die ausgewählten Schülerinnen und Schüler.

- **In der MEHRFACHAUSWAHL müssen in den Feldern SCHULFORM/BILDUNGSKOMBINATION**  und STUFE/SEMESTER Einträge ausgewählt werden. Die Klassenauswahl ist optional. Nach Klicken auf die Schaltfläche V Filter, sehen Sie die Schülerinnen und Schülern in der Ergebnistabelle.
- Bei der EINZELAUSWAHL kann im Feld NAME nach dem Nachnamen oder Vornamen ge- sucht werden. Unterhalb des Feldes NAME erscheint bei der Eingabe eine Vorschlag- liste. Bei der Auswahl aus der Vorschlagliste wird die Schülerin oder der Schüler in der Ergebnistabelle ausgegeben.

In der Spalte ST/SEM NEU, können Sie die neue Stufe auswählen.

- Initial steht hier der Eintrag *nv* (nicht vergeben). Bleibt diese Auswahl auf *nv*, so wird die Schülerin oder Schüler bei einem Stufenwechsel nicht berücksichtigt.
- **Ein Stufenwechsel in die gleiche Stufe ist nicht möglich.**
- Der Stufenwechsel kann bei beliebig vielen Schülerinnen und Schüler in der Auswahl durchgeführt werden.
- 1. Um die Schülerinnen und Schüler zu sehen, für die ein Stufenwechsel durchgeführt werden soll, klicken Sie auf die Schaltfläche **Der Speichern J. Es öffnet sich ein Dialogfenster.**
- 2. Klicken Sie auf **Derttehren**, um den Stufenwechsel durchzuführen.

Die Schüler sind aus der Ergebnisliste entfernt.

| 01FSSW |
|--------|
|        |
| 01FSSW |
| 01FSSW |
|        |
|        |
|        |
|        |

**Abb. 22 Webseite Stufenwechsel: Hinweismeldung Stufenwechsel** 

#### <span id="page-18-0"></span>5.2 UV-Bearbeitung > Prüfung UV

#### <span id="page-18-1"></span>*5.2.1 Abschaltung einer Prüfung*

Die Prüfung SCHÜLER MIT FALSCHEM FREMDSPRACHENBEGINN wurde abgeschaltet.

#### <span id="page-18-2"></span>5.3 Abschlüsse > Abitur

#### <span id="page-18-3"></span>*5.3.1 Verordnungskonforme Optimierung von Fremdsprachen ab E1*

Bei der Optimierung der einzubringenden Kurse in den Dialogfenstern

KONTROLLE ABITURMELDUNG und

ZULASSUNG ZU DEN ABITURPRÜFUNGEN

 verläuft die Prüfroutine auch beim Einbringen der Fremdsprachen, die ab E1 neu belegt wurden, verordnungskonform.

 Kurse von Schülern, die neben der fortgeführten lediglich eine neue Fremdsprache ab der E1 belegt haben und die nicht als Prüfungsfach gewählt wurden, werden so optimiert, dass nur die Kurse der Q3 und Q4 unabhängig von den Kursergebnissen eingebracht werden.

 Nach Anwendung der weiteren Zulassungsbedingungen werden in Folge Kurse mit besten Ergebnissen eingebracht und nicht zwangsläufig die Kurse Q1 und Q2 der ab E1 neu belegten Fremdsprache.

#### <span id="page-19-0"></span>5.4 Abschlüsse > Hauptschulabschluss und > Mittlerer Abschluss

#### <span id="page-19-1"></span>*5.4.1 Anpassung der Auswirkung der Änderung von Kurseigenschaften auf Abschlüsse*

 Kurseigenschaften können auch geändert werden, wenn bereits ein HAUPTSCHULAB- SCHLUSS oder MITTLERER ABSCHLUSS vergeben wurde. Die Auswirkungen der Änderung der einzelnen Eigenschaften eines Kurses auf die Abschlüsse (Rücksetzung oder keine Rücksetzung) wurden angepasst.

#### <span id="page-19-2"></span> *5.4.2 Überarbeitung der Seiten im Sinne der Ergonomie und Barrierefreiheit*

 Die Status-Symbole im linken Bereich wurden zur besseren Verständlichkeit optisch überarbeitet und mit Kurzbeschreibungen versehen.

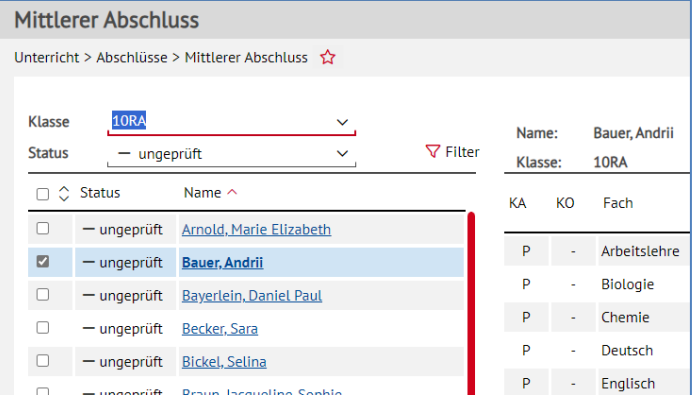

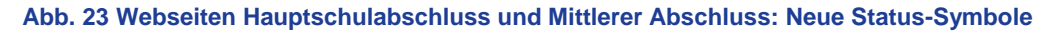

Folgende Symbole und Beschreibungen sind vorhanden:

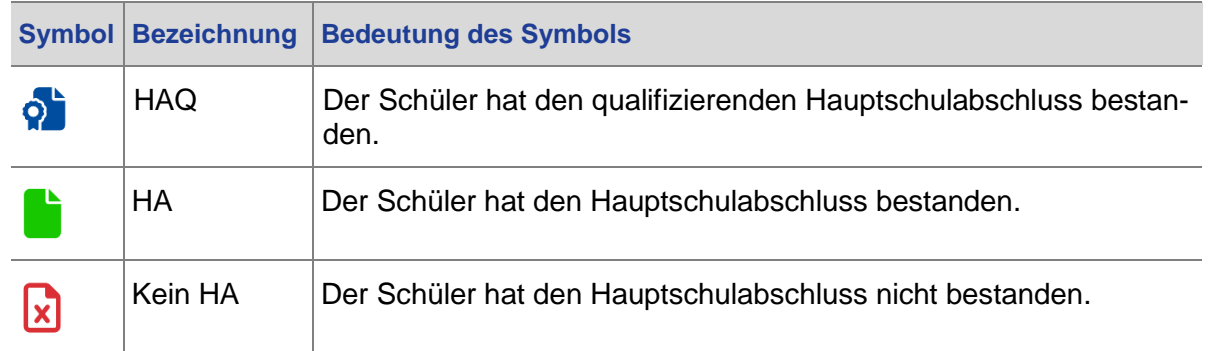

#### **Webseite HAUPTSCHULABSCHLUSS:**

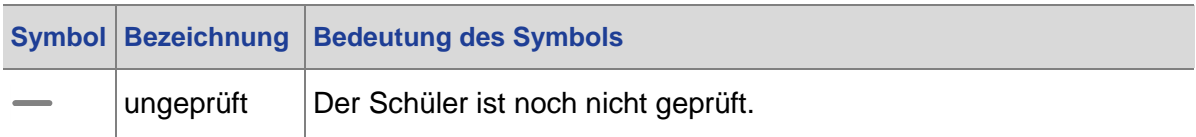

#### **Webseite MITTLERER ABSCHLUSS:**

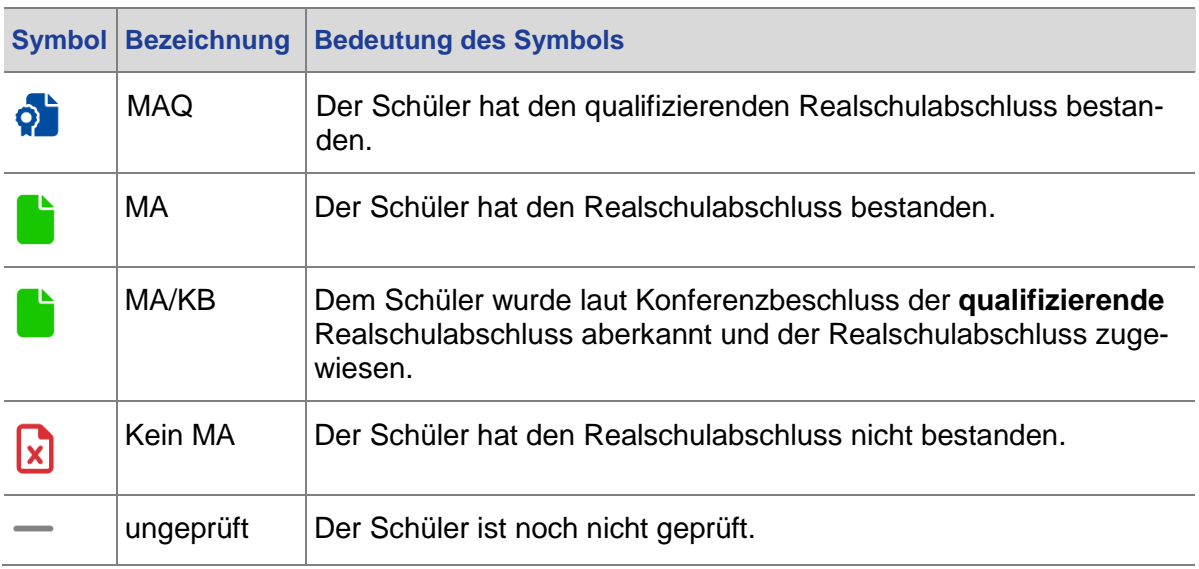

- **Sie können die Schüler nach Status sortieren.**
- Initial wird zuerst nach den ungeprüften und dann nach den geprüften Schülerinnen und Schülern sortiert.
- Auf der rechten Seite unterhalb des Namens wird nun die Klasse angezeigt.

#### <span id="page-20-1"></span><span id="page-20-0"></span>5.5 Zeugnisse

 $\mathbf i$ 

#### *5.5.1 Automatisch generierte Zeugnisbemerkung zum Betriebspraktikum*

 Bei Schülern der Schulformen **H, R, GYM** und **IGS** der Semester 08/1 bis 10/2 wird auto- matisch die Bemerkung "\**Vorname\** hat an einem Betriebspraktikum teilgenommen." in kung in einer Zeile oberhalb der Versetzungsbemerkung und unterhalb der Fehlzeiten. Bis- her war sie neben der Versetzungsbemerkung angeordnet. Halbjahreszeugnissen ausgegeben, wenn die Praktika unter SCHÜLER > SCHÜLERBASISDA-TEN > BETRIEBE/PRAKTIKA gepflegt wurden. Die Bemerkung erscheint nun als Zusatzbemer-

#### <span id="page-20-2"></span> *5.5.2 Anpassung der NDHS-Zeugnisse an die neuen Anlagen 4 und 6 der novellierten VOGSV*

 Die NDHS-Zeugnisse in der LUSD wurden mit den neuen Mustern in Übereinstimmung gebracht.

#### **Hinweis**

 Hinweise zur Erstellung dieser Zeugnisse und Beispielzeugnisse, die mit dem neuen Muster in Übereinstimmung gebracht wurden, finden Sie in der Anleitung [Erfassen von Seiteneinsteigern \(NDHS\)](https://schulehessen.de/LUSD-Anleitungen/F%C3%B6rderungen/Erfassung%20von%20Seiteneinsteigern%20(NDHS).pdf) auf [schulehessen.de/lusdanleitungen](https://schulehessen.de/lusdanleitungen.htm) unter FÖRDERUNGEN.

#### <span id="page-21-0"></span>*5.5.3 Änderung im Abschlusszeugnis Teilzeit-Berufsschule*

 Die **Abschlusszeugnisse** der TEILZEIT-BERUFSSCHULE geben nun entsprechend der Ver- sprechen den Rahmenlehrplänen und können durch die Anwender nicht abgeändert werordnungsvorlage auch die LERNFELDSTUNDEN des jeweiligen Berufes aus. Die Stunden entden.

| geboren am 28.01.2005 in Sangerhausen<br>hat vom 01.08.2021 bis 12.01.2025 die Berufsschule besucht.<br>Lernfelder<br>Ausbildungsberuf:<br>Elektroniker<br>Fachrichtung: Energie- und Gebäudetechnik<br>LF01:<br>LF02:<br>LF03:<br>LE04:<br>LF05:<br>Ethik<br>sehr gut<br>gut<br>LF06:<br>LF07:<br>LF08:<br>sehr gut<br>LF09: | (auf der Grundlage des jeweils gültigen Lehrplans)<br>Elektrotechnische Systeme analysieren, Funktionen prüfen und<br>Fehler beheben<br>Elektrische Systeme planen und installieren<br>Steuerungen und Regelungen analysieren und realisieren<br>Informationstechnische Systeme bereitstellen<br>Elektroenergieversorgung und Sicherheit von Anlagen und Geräten<br>konzipieren<br>Elektrotechnische Systeme analysieren und prüfen | 80<br>80<br>80<br>80 | aut<br>sehr gut<br>sehr gut |
|----------------------------------------------------------------------------------------------------|----------------------------------------------------------------------------------------------------|----------------------|-----------------------------|
|                                                                                                    |                                                                                                    |                      |                             |
|                                                                                                    |                                                                                                    |                      |                             |
| Die Leistungen werden wie folgt beurteilt:<br>Pflichtunterricht<br>Allgemeinbildender Lernbereich<br>Deutsch<br>Politik und Wirtschaft<br>Berufsbildender Lernbereich<br>Berufsbezogener Unterricht<br>(Gesamtnote auf der Grundlage der nach der Stundenzahl der Lernfelder gewichteten Noten)                               |                                                                                                    |                      |                             |
|                                                                                                    |                                                                                                    |                      |                             |
|                                                                                                    |                                                                                                    |                      |                             |
|                                                                                                    |                                                                                                    |                      |                             |
|                                                                                                    |                                                                                                    |                      | qut                         |
|                                                                                                    |                                                                                                    | 80                   | sehr gut                    |
|                                                                                                    |                                                                                                    | 60                   | gut                         |
|                                                                                                    | Steuerungen und Regelungen für Systeme programmieren und<br>realisieren                                                                                                    |                      | befriedigend                |
|                                                                                                    | Energiewandlungssysteme auswählen und integrieren                                                                                                    | 60                   | sehr gut                    |
|                                                                                                    | Kommunikation von Systemen in Wohn- und Zweckbauten planen<br>und realisieren                                                                                                    | 100                  | gut                         |
| LF10:                                                                                                    | Elektrische Geräte und Anlagen der Haustechnik planen, in Betrieb<br>nehmen und übergeben                                                                                                    | 100                  | qut                         |
| LF11:                                                                                                    | Energietechnische Systeme errichten, in Betrieb nehmen und<br>instand halten                                                                                                    | 80                   | sehr gut                    |
| LF12:<br>Gesamtnote                                                                                                    | Energie- und gebäudetechnische Anlagen planen und realisieren                                                                                                    | 60                   | gut                         |
| (der berufsschulischen Leistungen)<br>LF13:                                                                                                    | Energie- und gebäudetechnische Systeme anpassen und<br>dokumentieren                                                                                                    | 80                   | befriedigend                |
| 1.6 in Worten: Eins Komma Sechs                                                                                                    |                                                                                                    |                      |                             |
|                                                                                                    |                                                                                                    |                      |                             |

**Abb. 24 Abschlusszeugnis der Teilzeit-Berufsschule: Überarbeitete Version (Beispielschüler)** 

#### <span id="page-21-1"></span>*5.5.4 Änderungen in den Zeugnissen Sozialassistenten BFSM/SOAS*

Bei den Zeugnissen der HÖHEREN BERUFSFACHSCHULE SOZIALASSISTENTEN wurde kleinere Änderungen vorgenommen:

- die Anwender nicht angepasst werden. Nun wird entsprechend des Geschlechtes Der bisherige Unterschriftblock gab SCHULLEITERIN/SCHULLEITER aus und konnte durch SCHULLEITERIN oder SCHULLEITER (bzw. KLASSENLEHRERIN / KLASSENLEHRER) ausgegeben.
- Bei dem Abschlusszeugnis ist es möglich unter UNTERRICHT > ZEUGNISKONFIGURATION > ZEUGNISFORMULARE das jeweilige Geschlecht des Prüfungsvorsitzenden auszuwählen. Wenn kein Name und Geschlecht eingetragen ist, wird wie bisher (durch den Eintrag eines Prüfungsdatums) *Vorsitzende/r des Prüfungsausschusses* ausgegeben.

#### <span id="page-21-2"></span> *5.5.5 Zusatzkurse zur Fachhochschulreife BFSM/SOAS*

Kursart F und Kursoption ZUF für Jahres-, Abgangs- und Abschlusszeugnisse.

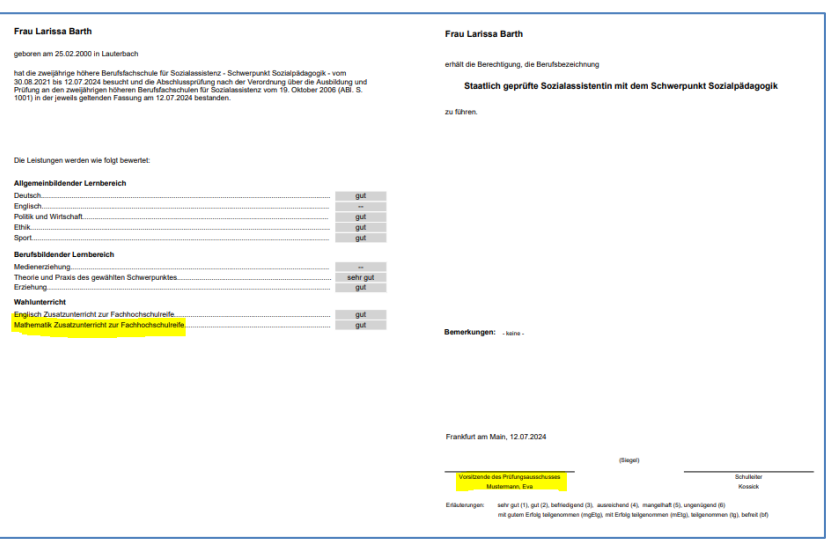

**Abb. 25 Zeugnis Fachhochschulreife: Zusatzunterricht zur Fachhochschulreife** 

 Zusatzkurse Kursart Z und Kursoption ZUF für Bescheinigung des schulischen Teiles der Fachhochschulreife und dem Fachhochschulzeugnis.

 Somit ist es möglich, je nach Ergebnis der Abschlussprüfung, auch unterschiedliche Noten vergeben zu können.

#### <span id="page-22-0"></span> *5.5.6 Neue FOS Zeugnisse verfügbar / Neue Fächerkombination (VO22, Anl. 2a, 2am und 2c, 2cm)*

 Ausbildungsabschnitts (11/2) stehen nun zur Verfügung. Das Halbjahreszeugnis (11/1) der Fachoberschule Stufe 11 sowie das Zeugnis des ersten

- Für die Fachoberschulen mit **einem Schwerpunkt** sind die neuen Fächer T11.01 T11.08 zu verwenden.
- Je nach Rahmenlehrplan T11.01 T11.04 als P-Kurse und optional T11.05 T11.08 als Wahlpflichtkurse
- Besonderheit FOSA/WIVE/WIRT (VO2022): als Themenfeld 11.02 ist T11.02.1 oder T11.02.2 (bilingual) zu verwenden.
- Modularisierung (**zwei Schwerpunkte**)
- Mit der Neuen Verordnung ist es möglich folgende Schwerpunkte zu kombinieren:
- **B**autechnik,
- **E**lektrotechnik,
- **I**nformationstechnik,
- **Maschinenbautechnik und**
- **W**irtschaft

 Um dann entsprechend der Verordnung die Pflichtthemenfelder 11.01 und 11.02 beider Schwerpunkte belegen zu können, gibt es die Fächer

T11.01**B**, T11.01**E**, T11.01**I**, T11.01**M** und T11.01**W** sowie

#### T11.02**B**, T11.02**E**, T11.02**I**, T11.02**M** und [T11.02.1](https://T11.02.1W)**W**

Und das Fach T11.04 als Wahlpflichtkurs

#### **Hinweis**

1

 Umfassende Hinweise und Anleitungen zu den einzelnen Zeugnissen an beruflichen Schulen finden Sie au[f schulehessen.de/lusdanleitungen](https://schulehessen.de/lusdanleitungen.htm) unter WICHTIGE INFORMATIONEN & DOWNLOADS.

#### <span id="page-23-0"></span>5.6 Datenprüfungen > Belegungsprüfung

#### <span id="page-23-1"></span>*5.6.1 Nichtbeachtung inaktiver Fächer*

 Inaktive Fächer werden bei der Belegungsprüfung nicht mehr geprüft und falsche Fehler- meldungen in diesem Zusammenhang verhindert. (Fächer können auf der Seite SCHULE > SCHULBASISDATEN > STUNDENTAFEL inaktiv gesetzt werden.)

#### <span id="page-23-2"></span>5.7 Datenprüfungen > Zulassung Qualifikationsphase

#### <span id="page-23-3"></span> *5.7.1 Fremdsprache Polnisch als Ausgleichsmöglichkeit für andere Hauptfächer*

 Für Schülerinnen und Schüler, die Polnisch als neue zweite Fremdsprache in der Einfüh- rungsphase begonnen haben, wird Polnisch jetzt automatisch als Ausgleich für Minderleis- tungen in den Fächern Deutsch, Mathematik und der ersten Fremdsprache bei der Zulas- sung zur Qualifikationsphase herangezogen, wenn die Prüfung über die Schaltfläche > Prüfen angestoßen wird.

#### <span id="page-23-4"></span> *5.7.2 Überarbeitung der Seite im Sinne der Ergonomie und Barrierefreiheit*

Die Webseite ZULASSUNG QUALIFIKATIONSPHASE wurde im Sinne der Ergonomie und Barrierefreiheit überarbeitet:

- Auf der linken Seite im Bereich SCHÜLER wird über der Tabelle die Anzahl der geprüften Schüler angezeigt.
- Die Spalten SPALTENÜBERSCHRIFTEN (Zugelassen, Name) können wie gewohnt als Sor-tierfunktion genutzt werden.

|                            | <b>Zulassung Qualifikationsphase</b>                                  |    |  |  |  |  |  |  |  |  |  |
|----------------------------|-----------------------------------------------------------------------|----|--|--|--|--|--|--|--|--|--|
|                            | Unterricht > Datenprüfungen > Zulassung Qualifikationsphase $\hat{Y}$ |    |  |  |  |  |  |  |  |  |  |
|                            |                                                                       |    |  |  |  |  |  |  |  |  |  |
| <b>Alle Tutoren</b>        |                                                                       |    |  |  |  |  |  |  |  |  |  |
| Schüler (5 von 63 geprüft) |                                                                       |    |  |  |  |  |  |  |  |  |  |
| Zugelassen                 | Name                                                                  | F  |  |  |  |  |  |  |  |  |  |
| ⊡ja                        | <b>Acay, Connor</b>                                                   | Bi |  |  |  |  |  |  |  |  |  |
| 国 ja (1<5 Pkt)             | Achrak, Steffen                                                       | D  |  |  |  |  |  |  |  |  |  |
| 2 ja (2<5 Pkt)             | Ahsan, Lara                                                           | Er |  |  |  |  |  |  |  |  |  |
| ⊠ ja                       | <b>Albinger, Daniel</b>                                               | Et |  |  |  |  |  |  |  |  |  |
| $\boxtimes$ nein           | Alieva, Safiétou Hedy                                                 | G  |  |  |  |  |  |  |  |  |  |
| — ungeprüft                | Altenkirch, Mascha                                                    | м  |  |  |  |  |  |  |  |  |  |
| — ungeprüft                | Atav. Alissa                                                          | м  |  |  |  |  |  |  |  |  |  |

**Abb. 26 Webseite Zulassung Qualifikationsphase: Überarbeitete Ansicht** 

Die Spalte ZUGELASSEN enthält den Status des Schülers und dessen Bezeichnung.

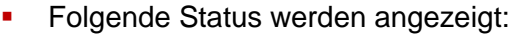

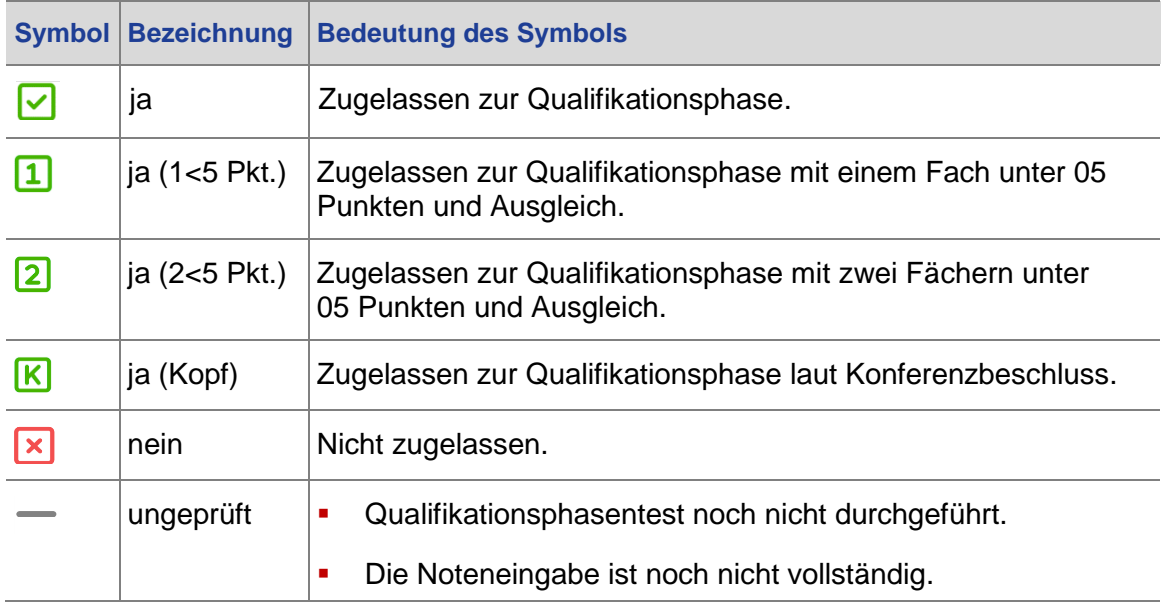

**Beim Klick auf den Namen werden im rechten Bereich, wie bisher, die Ergebnisse des** ausgewählten Schülers angezeigt.

## <span id="page-24-0"></span>5.8 Datenprüfungen > Hauptschulprognose IGS

#### <span id="page-24-1"></span>*5.8.1 Modifizierung Hauptschulprognose IGS*

 Die Hauptschulprognose IGS wurde modifiziert. Die Prüfung bezieht sich nun auf das letzte aus dem aktuellen Halbjahr 09/1 anhand der Zeugnisnoten aus der Stufe 08/2 dargestellt: vollständig benotete Halbjahr. In [Abb. 27](#page-25-2) ist ein Beispiel einer Prognose für einen Schüler

| KA             | KO           | Name: Abbasi, Lukas Benedikt<br>Fach         |                | 2022/1 2022/2 2023/1 End- |        |                |
|----------------|--------------|----------------------------------------------|----------------|---------------------------|--------|----------------|
|                |              |                                              | [08/1]         | [08/2]                    | [09/1] | note           |
| P              | ٠            | Arbeitslehre                                 | $\overline{3}$ | $\overline{2}$            | ÷      | $\mathbf{1}$   |
| P              | ×            | Biologie                                     |                | $\overline{2}$            | ä,     | $\mathbf{1}$   |
| P              | ÷.           | Chemie                                       | $\overline{3}$ | $\overline{3}$            | ä,     | $\overline{2}$ |
| P              | ×            | Deutsch                                      | G3             | G3                        | ٠      | $\overline{3}$ |
| P              | ÷            | Englisch                                     | E <sub>2</sub> | E2                        | ä,     | $\mathbf{1}$   |
| P              | ä,           | Ethik                                        | $\overline{4}$ | $\overline{4}$            | ä,     | $\overline{3}$ |
| $\overline{P}$ | ÷,           | Gesellschaftslehre                           | $\overline{4}$ | $\overline{4}$            | ä,     | $\overline{3}$ |
| P              | ×            | <b>Kunst</b>                                 | $\overline{4}$ | $\overline{3}$            | ä,     | $\overline{2}$ |
| P              | ä,           | Mathematik                                   | G <sub>3</sub> | G <sub>3</sub>            | ×,     | $\overline{3}$ |
| P              | ×            | Physik                                       | $\overline{3}$ |                           | ×,     |                |
| P              | $\mathbf{r}$ | Sport                                        | $\overline{2}$ | $\overline{2}$            | ÷,     | $\overline{1}$ |
| W              | ÷            | Sonstiger Wahlunterricht                     |                |                           |        |                |
| W              |              | Werken                                       | $\overline{3}$ | $\overline{3}$            | J.     | $\overline{2}$ |
|                |              |                                              |                |                           |        |                |
| Prognose       |              |                                              |                |                           |        |                |
|                |              | Qualifizierender Hauptschulabschluss möglich |                |                           |        |                |
|                |              | progn. Gesamtleistung: 2,0                   |                |                           |        |                |
|                |              |                                              |                |                           |        |                |

**Abb. 27 Webseite Hauptschulprognose IGS: Beispiel** 

## <span id="page-25-2"></span><span id="page-25-0"></span>5.9 Datenprüfungen > Realschulprognose IGS

#### <span id="page-25-1"></span>*5.9.1 Modifizierung Realschulprognose IGS*

 Die Realschulprognose IGS wurde modifiziert. Die Prüfung bezieht sich auf das letzte voll- ständig benotete Halbjahr. In [Abb. 28](#page-25-3) wird die Prognose für einen Schüler aus dem aktuel-len Halbjahr 09/1 anhand der Zeugnisnoten aus der Stufe 08/2 dargestellt:

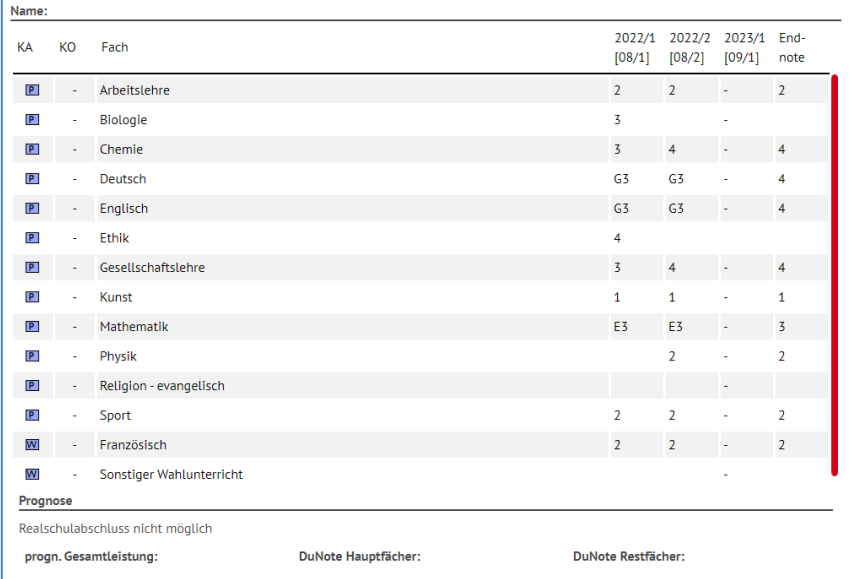

<span id="page-25-3"></span>**Abb. 28 Webseite Realschulprognose IGS: Beispiel** 

#### <span id="page-26-0"></span>5.10 Stundenplan > LUSD-Planer 2.0 (Beta-Version)

#### <span id="page-26-1"></span> *5.10.1 Übersicht über den Entwicklungsstand des LUSD-Planers 2.0 (Beta-Version)*

 In der folgenden Tabelle sehen Sie eine Übersicht, in welcher Entwicklungsstufe sich die verschiedenen Funktionen des LUSD-Planer 2.0 (Beta-Version) in Abhängigkeit vom Re- lease befinden. Anhand dessen können Sie ablesen, welche Funktionen bereits integriert sind, welche noch erweitert werden und welche sich in Planung befinden.

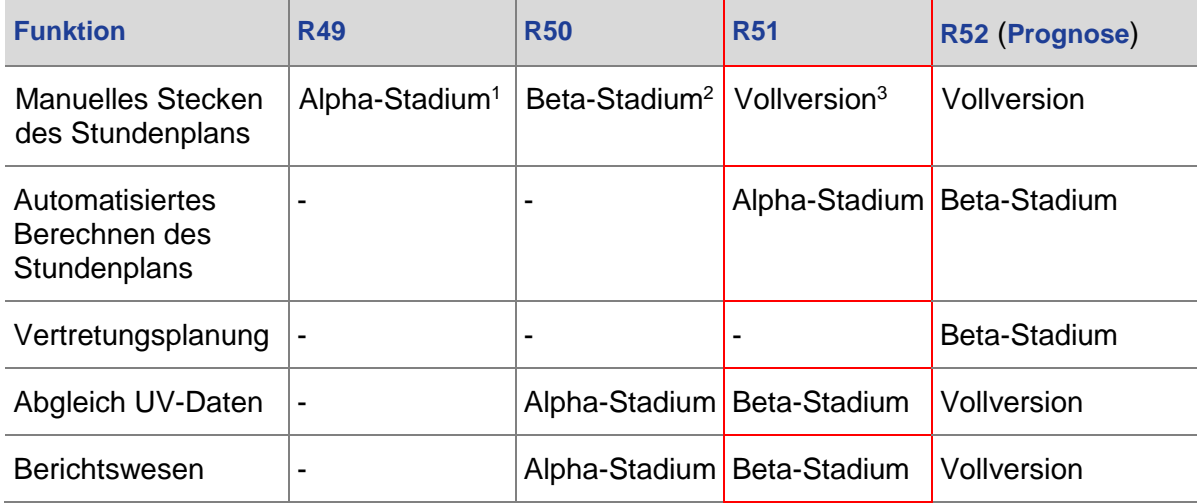

#### **Ab diesem Release (Release 51.0) können Sie mit dem LUSD-Planer:**

- manuell Stundenpläne erstellen jetzt auch unterstützt durch eine Kollisionsprü-fung auf Schülerebene.
- Kopplungen (Bänder, Leisten) anschauen und in den betroffenen Klassenplänen verplanen.
- effektiv PDFs aller Klassen- und Lehrer- und Schülerpläne generieren.
- rudimentär Stundenpläne berechnen lassen und anschließend manuell nacharbeiten.
- einen Abgleich mit den UV-Daten auch bei weiteren Planungselemente durchfüh-ren (Funktion wurde ausgeweitet).

#### **Kommende Neuerungen (nächste Releases)**

- **-** Die Funktionalität der Stundenplanberechnung wird noch fertig gestellt.
- Eine Vertretungsplanung wird in den kommenden Releases zur Verfügung gestellt.

 Perspektivisch können Sie, insbesondere, wenn Sie eine kleinere Schule sind, von Ihrer bisherigen Form der Stundenplanung auf die LUSD umstellen. Die Schulträger werden über diese Möglichkeit informiert.

<sup>1</sup> Funktionalität rudimentär vorhanden

<sup>2</sup> Funktionalität nutzbar, unvollständig

 3 Funktionalität vollständig, Übergang in kontinuierlichen Pflege-Prozess

Hessisches Kultusministerium | LUSD | Release-Informationen 51.0 | Version: 1.0 | 28.11.2023 27

#### <span id="page-27-0"></span> *5.10.2 Neue Anzeigen und Anpassungen von Ansichten*

#### *Anpassung der Kurzinfo im Register UV-Abgleich*

Die Kurzinfos erscheinen nun in deutscher Sprache.

|                                                                                                    |          | Stundenplanauswahl                                                                        | Stundenplan | · UV-Abgleich |         |  |  |  |  |  |
|----------------------------------------------------------------------------------------------------|----------|-------------------------------------------------------------------------------------------|-------------|---------------|---------|--|--|--|--|--|
|                                                                                                    |          | Änderungen an UV für Stundenpläne übernehmen                                              |             |               |         |  |  |  |  |  |
| Beim Anklicken der Schaltfläche Speichern werden für ausgewählte Hinweise die Änderungen in alle betroffenen Stundenpläne übernommen und für ausgewählte Konflikte die entsprechenden Stunden         |          |                                                                                           |             |               |         |  |  |  |  |  |
| geplant werden. Wenn Sie keine Auswahl treffen wollen, wechseln Sie das Register oder die Seite. Falls Sie anschließend Veränderungen im Stundenplan oder in der Unterrichtsverteilung vornehmen, wir |          |                                                                                           |             |               |         |  |  |  |  |  |
|                                                                                                    |          | die Schaltfläche Daten holen/prüfen betätigen, um eine aktualisierte Liste zu generieren. |             |               |         |  |  |  |  |  |
|                                                                                                    |          |                                                                                           |             |               |         |  |  |  |  |  |
|                                                                                                    | Konflikt | Beschreibung                                                                              |             |               | Fntität |  |  |  |  |  |
| Einklapper                                                                                                    |          | geänderter Lehrer                                                                         |             |               | Lehrer  |  |  |  |  |  |

**Abb. 29 Webseite LUSD-Planer 2.0: Kurzinfo im Register UV-Abgleich** 

#### *Neue Anzeige von Schüler-Status im Planungselement Schüler*

 Wenn Sie im Register STUNDENPLAN das Planungselement SCHÜLER auswählen, so werden

- aktive Schüler mit dem Kürzel **a**
- externe Schüler mit dem Kürzel **x**
- angenommene Kandidaten mit dem Kürzel **K**
- Kandidaten mit Warteliste mit dem Kürzel **K**

#### angezeigt.

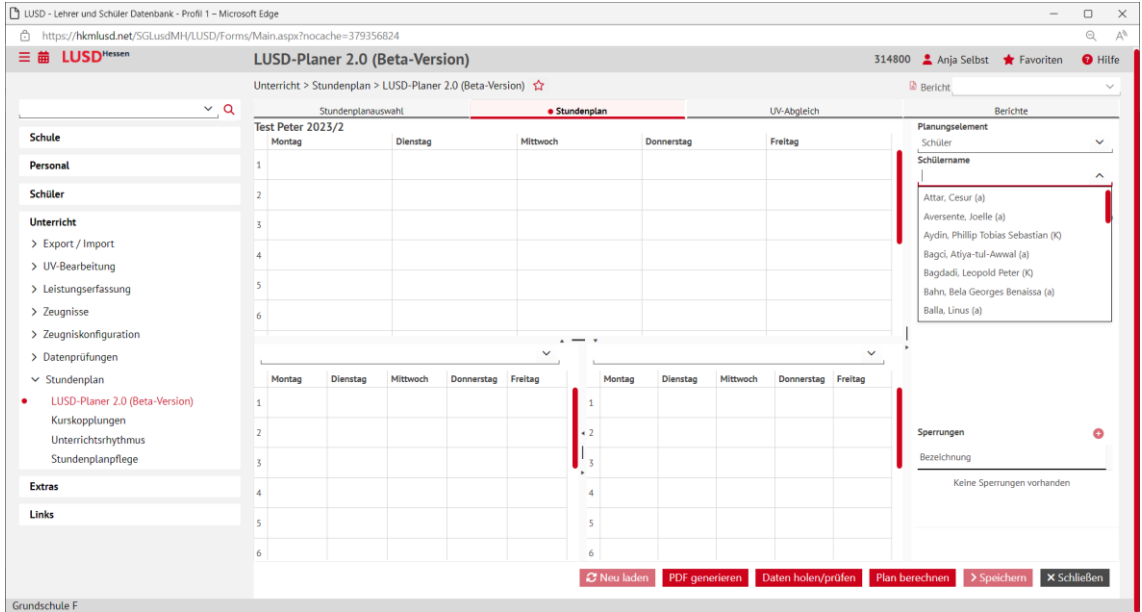

**Abb. 30 Webseite LUSD-Planer 2.0: Anzeige des Schüler-Status** 

#### *Neue Anzeige von Details zur Unterrichtsstunde eines gekoppelten Kurses*

Folgende Details werden für die Unterrichtsstunde eines gekoppelten Kurses angezeigt.

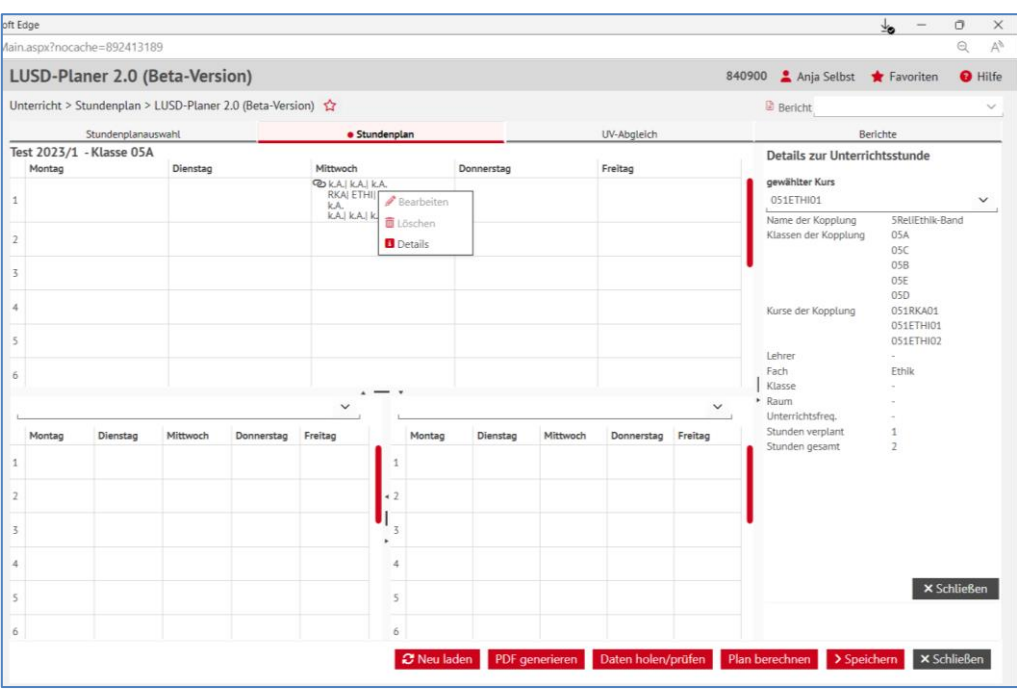

**Abb. 31 Webseite LUSD-Planer 2.0: Details zu einer Kurskopplung** 

#### *Neue Anzeige im Bereich der Kurse durch Symbolik*

 wird nun durch eine Symbolik angezeigt: Der Planungsstand eines Kurses (VERPLANT, NOCH NICHT KOMPLETT VERPLANT, ÜBERPLANT)

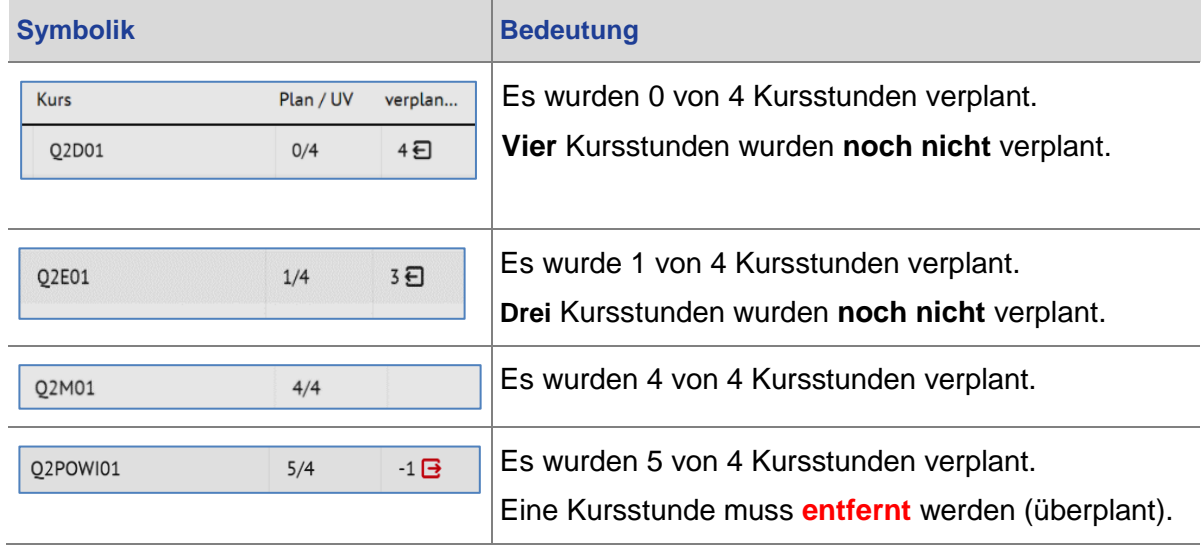

#### <span id="page-28-0"></span>*5.10.3 Neue Funktionen des LUSD-Planers 2.0 (Beta-Version)*

#### *Einschränkung der Auswahl der Planungsvarianten beim Stundenplananlegen*

 ante dafür **bereits aktiv** ist, steht Ihnen nur noch diese Variante in der Auswahlliste zur Wenn Sie einen Stundenplan für das **aktuelle Halbjahr** anlegen und die UV-Planungsvari-Verfügung.

#### **Beispiel**

Folgende Planungsvarianten gibt es an einer Schule:

|        | <b>Planung aktivieren</b> |                                                            |          |                                    |  |  |  |  |  |  |  |  |
|--------|---------------------------|------------------------------------------------------------|----------|------------------------------------|--|--|--|--|--|--|--|--|
|        |                           | Unterricht > UV-Bearbeitung > Planung aktivieren $\hat{Y}$ |          |                                    |  |  |  |  |  |  |  |  |
|        | Planung aktivieren        |                                                            |          |                                    |  |  |  |  |  |  |  |  |
|        | PV Prio $1 \vee$          | Datum $\sim$                                               | Halbjahr | Bezeichnung                        |  |  |  |  |  |  |  |  |
|        | $\sqrt{2}$                | 28.07.2023                                                 | 2023/1   | PV Neu                             |  |  |  |  |  |  |  |  |
|        | $\Box$                    | 21.03.2023                                                 | 2023/1   | Test                               |  |  |  |  |  |  |  |  |
| $\Box$ | $\Box$                    | 19.05.2023                                                 | 2023/1   | Probe1                             |  |  |  |  |  |  |  |  |
|        | $\Box$                    | 21.07.2023                                                 | 2023/1   | PV autom, erst. Jul 21 2023 2:59PM |  |  |  |  |  |  |  |  |

 **Abb. 32 Webseite Planung aktivieren: Planungsvarianten inkl. der aktivierten PV** 

 Bei der Anlage eines neuen Stundenplans wird nur noch die aktivierte UV-Planungsvariante *PV Neu* angeboten.

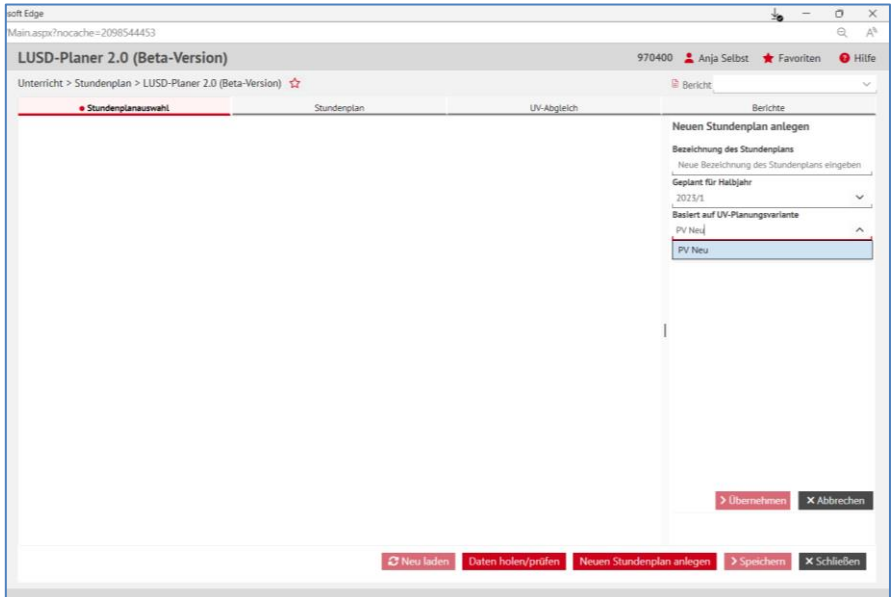

**Abb. 33 Webseite LUSD-Planer 2.0: Anzeige der aktivierten Planungsvariante** 

### *Nachträgliche Änderungen an der UV in Stundenpläne übernehmen*

 Wenn Sie bereits einen Stundenplan erstellt und geplant haben, aber fügen nachträglich eine Änderung an der UV durch, können Sie diese Änderungen ab sofort in den Stundenplan übernehmen über die Schaltfläche Daten nolen/prufen

Das ist möglich bei folgenden Änderungen:

- Sie setzen nachträglich eine Lehrkraft aus Ihrem Plan inaktiv.
- Sie entfernen einen Schüler / eine Schülerin nachträglich aus einer Klasse oder fügen ihn / sie einer Klasse hinzu.
- 1. Klicken Sie dazu auf die Schaltfläche Daten noten/pruten . Im Register UV-ABGLEICH er-scheint eine entsprechende Meldung [\(Abb. 35 +](#page-30-0) [Abb. 36\).](#page-31-0)
- 2. Klicken Sie die Meldung an. Klicken Sie auf EX Speichern L Die Änderung wird in den Stundenplan übernommen.
- Auch nachträglich angelegte Kurskopplungen können Sie über die Schaltfläche  übernehmen. **Dies wird jedoch nicht empfohlen!**
- 1. Eine nachträgliche Kurskopplung fügen Sie auf der Seite KURSKOPPLUNGEN im Register KLASSE zu. Fügen Sie eine Klasse zu einer Kopplung im Sinne von "von der Kopplung betroffene Klasse" hinzu.

|        | Kurskopplungen                                         |        |               |       |                                |         |               |           |                      |        |               | 363900 Anja Selbst * Favoriten O Hilf |                  |
|--------|--------------------------------------------------------|--------|---------------|-------|--------------------------------|---------|---------------|-----------|----------------------|--------|---------------|---------------------------------------|------------------|
|        | Unterricht > Stundenplan > Kurskopplungen<br>$\hat{Y}$ |        |               |       |                                |         |               |           |                      |        |               | <b>B</b> Bericht                      |                  |
|        |                                                        |        |               |       |                                |         |               |           |                      |        |               |                                       |                  |
|        | Kurse                                                  |        | Lehrer        |       | <b>CONTROL CONTROL CONTROL</b> |         |               |           |                      |        |               |                                       |                  |
|        | Klassenübersicht                                       |        |               |       |                                | Q Suche |               |           | Klassen der Kopplung |        |               |                                       |                  |
|        | $\Box$ $\Diamond$ SF/BK                                | St/Sem | Klasse $\sim$ | KlaLe | Ges. $m / w / d / x$           |         |               | 4LRS-Band |                      |        |               |                                       | $\checkmark$     |
| $\Box$ | $\mathsf{G}$                                           | 04/1   | Q4A           | E003  | 238/15/0/0                     |         |               |           |                      |        |               | Hinzufügen @ Bearbeiten               | <b>D</b> Löschen |
| $\Box$ | $\mathsf{G}$                                           | 04/1   | 04B           | Q077  | 239/14/0/0                     |         |               |           | O C SF/BK            | St/Sem | Klasse $\sim$ | Ges. $m / w / d / x$                  |                  |
|        |                                                        |        |               |       |                                |         |               | $\Box$    | $\mathsf{G}$         | 04/1   | 04A           | 23 8/ 15/0/0                          |                  |
|        |                                                        |        |               |       |                                |         |               | $\Box$    | G                    | 04/1   | 04B           | 239/14/0/0                            |                  |
|        |                                                        |        |               |       |                                |         |               |           |                      |        |               |                                       |                  |
|        |                                                        |        |               |       |                                |         |               |           |                      |        |               |                                       |                  |
|        |                                                        |        |               |       |                                |         |               |           |                      |        |               |                                       |                  |
|        |                                                        |        |               |       |                                |         |               |           |                      |        |               |                                       |                  |
|        |                                                        |        |               |       |                                |         | $\rightarrow$ |           |                      |        |               |                                       |                  |

**Abb. 34 Webseite Kurskopplung: Anlage einer Kurskopplung auf der Seite Kurskopplungen** 

 2. Öffnen Sie die Webseite LUSD-Planer 2.0 (Beta-Version). Klicken Sie auf die Schaltfläche Daten holen/prüfen

 zeigt. Bereits verplante Kurse werden wieder ausgeplant [\(Abb. 37\)](#page-31-1). Hierdurch werden die vorgenommenen Änderungen im Register UV-ABGLEICH ange-

 Die Kopplung wird beim Planungselement KLASSE angezeigt und kann dort verplant werden.

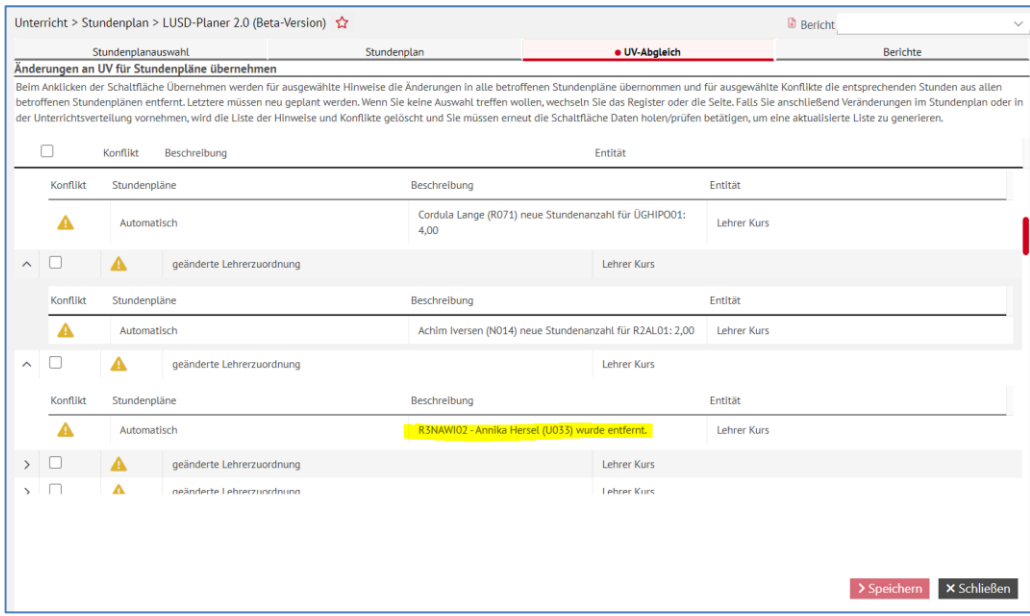

<span id="page-30-0"></span>**Abb. 35 Webseite LUSD-Planer 2.0: Änderungen an der UV für Stundenpläne übernehmen** 

|               |   | Stundenplanauswahl      |                                              | Stundenplan | · UV-Abgleich                                                                                                    | Berichte                                                                                                    |  |  |  |  |
|---------------|---|-------------------------|----------------------------------------------|-------------|----------------------------------------------------------------------------------------------------|----------------------------------------------------------------------------------------------------|--|--|--|--|
|               |   |                         | Änderungen an UV für Stundenpläne übernehmen |             | Beim Anklicken der Schaltfläche Übernehmen werden für ausgewählte Hinweise die Änderungen in alle betroffenen Stundenpläne übernommen und für ausgewählte Konflikte die entsprechenden Stunden aus allen<br>der Unterrichtsverteilung vornehmen, wird die Liste der Hinweise und Konflikte gelöscht und Sie müssen erneut die Schaltfläche Daten holen/prüfen betätigen, um eine aktualisierte Liste zu generieren. | betroffenen Stundenplänen entfernt. Letztere müssen neu geplant werden. Wenn Sie keine Auswahl treffen wollen, wechseln Sie das Register oder die Seite. Falls Sie anschließend Veränderungen im Stundenplan oder in |  |  |  |  |
|               |   | Konflikt                | Beschreibung                                 |             | Entität                                                                                                    |                                                                                                    |  |  |  |  |
| $\rightarrow$ |   | $\overline{\mathsf{x}}$ | Neuer Schueler                               |             | Schüler Klasse                                                                                                    |                                                                                                    |  |  |  |  |
|               |   | A                       | Neuer Schueler                               |             | Schüler Klasse                                                                                                    |                                                                                                    |  |  |  |  |
| ↘             |   | A                       | <b>Neuer Schueler</b>                        |             | Schüler Klasse                                                                                                    |                                                                                                    |  |  |  |  |
|               |   | $\boldsymbol{\times}$   | Neuer Schueler                               |             | Schüler Klasse                                                                                                    |                                                                                                    |  |  |  |  |
|               |   | ×                       | Neuer Schueler                               |             | Schüler Klasse                                                                                                    |                                                                                                    |  |  |  |  |
|               |   | ×                       | Neuer Schueler                               |             | Schüler Klasse                                                                                                    |                                                                                                    |  |  |  |  |
|               | H | A                       | <b>Neuer Schueler</b>                        |             | Schüler Klasse                                                                                                    |                                                                                                    |  |  |  |  |
|               |   | A                       | Neuer Schueler                               |             | Schüler Klasse                                                                                                    |                                                                                                    |  |  |  |  |
|               |   | A                       | Neuer Schueler                               |             | Schüler Klasse                                                                                                    |                                                                                                    |  |  |  |  |
|               |   | A                       | Neuer Schueler                               |             | Schüler Klasse                                                                                                    |                                                                                                    |  |  |  |  |
|               |   | A                       | <b>Neuer Schueler</b>                        |             | Schüler Klasse                                                                                                    |                                                                                                    |  |  |  |  |
| $\mathcal{F}$ | ш | A                       | Neuer Schueler                               |             | Schüler Klasse                                                                                                    |                                                                                                    |  |  |  |  |
|               |   |                         |                                              |             |                                                                                                    |                                                                                                    |  |  |  |  |
|               |   |                         |                                              |             |                                                                                                    |                                                                                                    |  |  |  |  |
|               |   |                         |                                              |             |                                                                                                    |                                                                                                    |  |  |  |  |
|               |   |                         |                                              |             |                                                                                                    | > Speichern<br><b>X</b> Schließen                                                                                                    |  |  |  |  |

<span id="page-31-0"></span>**Abb. 36 Webseite LUSD-Planer 2.0: Meldungen auf der Seite Änderungen an UV für Stundenpläne übernehmen** 

|        |                                                                                                    | Stundenplanauswahl       |                                              | Stundenplan  |                                                                       |              | <b>.</b> UV-Abgleich |              | <b>DUITOF</b> |
|--------|----------------------------------------------------------------------------------------------------|--------------------------|----------------------------------------------|--------------|-----------------------------------------------------------------------|--------------|----------------------|--------------|---------------|
|        |                                                                                                    |                          | Änderungen an UV für Stundenpläne übernehmen |              |                                                                       |              |                      |              |               |
|        | Beim Anklicken der Schaltfläche Speichern werden für ausgewählte Hinweise die Änderungen in alle betroffenen Stundenpläne übernommen und für ausgewählte Konflikte die ents<br>betroffenen Stundenplänen entfernt. Letztere müssen neu geplant werden. Wenn Sie keine Auswahl treffen wollen, wechseln Sie das Register oder die Seite. Falls Sie anschließend V<br>oder in der Unterrichtsverteilung vornehmen, wird die Liste der Hinweise und Konflikte gelöscht und Sie müssen erneut die Schaltfläche Daten holen/prüfen betätigen, um eine aktu |                          |                                              |              |                                                                       |              |                      |              |               |
|        |                                                                                                    | Konflikt                 | Entität                                      |              |                                                                       |              |                      |              |               |
| $\sim$ |                                                                                                    | ×                        | neue Kurskopplung                            |              |                                                                       |              | Kurskopplung         |              |               |
|        | Konflikt                                                                                                    | Stundenpläne             |                                              | Beschreibung |                                                                       |              |                      | Entität      |               |
|        | ×                                                                                                    | <b>Test Peter, TEst2</b> |                                              |              | 032ETHI01 (verplant) wurde einer Kopplung hinzugefügt.                |              |                      | Kurskopplung |               |
|        | ×                                                                                                    | <b>Test Peter</b>        |                                              |              | 032REV01 (verplant) wurde einer Kopplung hinzugefügt.<br>Kurskopplung |              |                      |              |               |
|        | ×                                                                                                    | <b>Test Peter</b>        |                                              |              | 032ETHI02 (verplant) wurde einer Kopplung hinzugefügt.                |              |                      | Kurskopplung |               |
|        | $\boldsymbol{\mathsf{x}}$                                                                                                    | <b>Test Peter</b>        |                                              |              | 032RKA01 (verplant) wurde einer Kopplung hinzugefügt.                 |              |                      | Kurskopplung |               |
|        | $\boldsymbol{\mathsf{x}}$                                                                                                    | <b>Test Peter</b>        |                                              |              | 032REV02 (verplant) wurde einer Kopplung hinzugefügt.                 | Kurskopplung |                      |              |               |
|        |                                                                                                    |                          |                                              |              |                                                                       |              |                      |              |               |

<span id="page-31-1"></span>**Abb. 37 Webseite LUSD-Planer 2.0: Nachträglicher Abgleich mit den Kurskopplungen** 

#### *Festlegung der Unterrichtsfrequenzen möglich*

 Auf der Seite wurde ein neues Feld UNTERRICHTSFREQUENZ angelegt. Dieses enthält eine Auswahlliste mit möglichen Unterrichtsfrequenzen, die auf das Stecken der Stunden angewandt werden können:

|                                 | LUSD-Planer 2.0 (Beta-Version)                              |                 |                         |                                     |                |                                       |             |             |              |            | 476700 Anja Selbst * Favoriten                               |                            | $\Theta$ Hilfe     |
|---------------------------------|-------------------------------------------------------------|-----------------|-------------------------|-------------------------------------|----------------|---------------------------------------|-------------|-------------|--------------|------------|--------------------------------------------------------------|----------------------------|--------------------|
|                                 | Unterricht > Stundenplan > LUSD-Planer 2.0 (Beta-Version) ☆ |                 |                         |                                     |                |                                       |             |             |              |            | <b>B</b> Bericht                                             |                            |                    |
|                                 | Stundenplanauswahl                                          |                 |                         |                                     | · Stundenplan  |                                       |             | UV-Abgleich |              |            |                                                              | Berichte                   |                    |
| Test 2024/1 - Klasse G1         |                                                             |                 |                         |                                     |                |                                       |             |             |              |            | Planungselement                                              |                            |                    |
| Montag                          | O010*, H019, R007, R051                                     | Dienstag        | 0010*, H019, R007, R051 | Mittwoch<br>0010*, H019, R007, R051 |                | Donnerstag<br>O010*, H019, R007, R051 |             | Freitag     |              | Klasse     |                                                              |                            | $\checkmark$       |
| $\mathbf{1}$<br>GSU, G1<br>kA,- |                                                             | GSU, G1<br>kA.- |                         | GSU, G1<br>kA.                      |                | GSU, G1<br>kA.-                       |             |             |              | G1         | Klassenbezeichnung                                           |                            | $\checkmark$       |
| $\overline{2}$                  |                                                             |                 |                         |                                     |                |                                       |             |             |              |            | Unterrichtsfrequenz                                          |                            |                    |
|                                 |                                                             |                 |                         |                                     |                |                                       |             |             |              |            | 2A-14-tägig A                                                |                            | $\checkmark$       |
| $\overline{3}$                  |                                                             |                 |                         |                                     |                |                                       |             |             |              | Kurse      |                                                              |                            |                    |
| 4                               |                                                             |                 |                         |                                     |                |                                       |             |             |              |            |                                                              |                            | Stunden            |
|                                 |                                                             |                 |                         |                                     |                |                                       |             |             |              |            | Kurs                                                         | Plan / UV                  | verplan            |
| $\overline{\phantom{a}}$        |                                                             |                 |                         |                                     |                |                                       |             |             |              |            | 021GSU01                                                     | 3/33                       | 30日                |
| 6                               |                                                             |                 |                         |                                     |                |                                       |             |             |              |            | 021REV01                                                     | 0/2                        | 25                 |
|                                 |                                                             |                 |                         |                                     |                |                                       |             |             |              |            |                                                              |                            |                    |
|                                 |                                                             |                 |                         |                                     |                |                                       |             |             |              |            |                                                              |                            |                    |
| 8                               |                                                             |                 |                         |                                     |                |                                       |             |             |              |            |                                                              |                            |                    |
|                                 |                                                             |                 |                         |                                     |                |                                       |             |             |              |            |                                                              |                            |                    |
| Miosga, Steffen - O010          |                                                             |                 |                         | $\checkmark$                        |                |                                       |             |             | $\checkmark$ |            |                                                              |                            |                    |
| Montag                          | Dienstag                                                    | Mittwoch        | Donnerstag              | Freitag                             | Montag         | Dienstag                              | Mittwoch    | Donnerstag  | Freitag      |            |                                                              |                            |                    |
| GSU, G1<br>kA.-<br>1            | GSU, G1<br>$kA$ .                                           | GSU, G1<br>kA.- | GSU, G1<br>kA.-         |                                     |                |                                       |             |             |              |            |                                                              |                            |                    |
|                                 |                                                             |                 |                         |                                     |                |                                       |             |             |              |            |                                                              |                            |                    |
|                                 |                                                             |                 |                         |                                     |                |                                       |             |             |              |            |                                                              |                            |                    |
| $\overline{3}$                  |                                                             |                 |                         |                                     |                |                                       |             |             |              | Sperrungen |                                                              |                            | ٠                  |
|                                 |                                                             |                 |                         |                                     |                |                                       |             |             |              |            | Bezeichnung                                                  |                            |                    |
| $\Delta$                        |                                                             |                 |                         |                                     |                |                                       |             |             |              |            |                                                              | Keine Sperrungen vorhanden |                    |
| $\overline{\mathsf{S}}$         |                                                             |                 |                         |                                     |                |                                       |             |             |              |            |                                                              |                            |                    |
|                                 |                                                             |                 |                         |                                     |                |                                       |             |             |              |            |                                                              |                            |                    |
| 6                               |                                                             |                 |                         |                                     |                |                                       |             |             |              |            |                                                              |                            |                    |
| 7                               |                                                             |                 |                         |                                     | $\overline{7}$ |                                       |             |             |              |            |                                                              |                            |                    |
| $\mathbf{s}$                    |                                                             |                 |                         |                                     | $\mathsf g$    |                                       |             |             |              |            |                                                              |                            |                    |
|                                 |                                                             |                 |                         |                                     |                |                                       | C Neu laden |             |              |            | PDF generieren Daten holen/prüfen Plan berechnen > Speichern |                            | <b>X</b> Schließen |

**Abb. 38 Webseite LUSD-Planer 2.90: Festlegen der Unterrichtsfrequenz** 

- 1. Übernehmen Sie einen beliebigen Plan (hier *Klasse G1*).
- 2. Übernehmen Sie eine Unterrichtsfrequenz in das gleichnamige Feld (hier *2A – 14-tägig A*).
- 3. Stecken Sie Stunden. Diese Stunden werden nur für die auf der Seite UNTERRICHTS-RHYTHMUS definierten 2A-Wochen verplant und sie werden nur "zur Hälfte" bilanziert (eine 14-tägig verplante Stunde entspricht 0,5 verplanten Stunden).
- 4. Stellen Sie die Unterrichtsfrequenz um auf **2B***.* Hier sind die unter **2A** verplanten Unterrichtsstunden wieder frei und können verplant werden:

#### **Beispiel**:

 In diesem Beispiel findet Mittwoch und Donnerstag jeweils in der ersten Stunde 14-tägig abwechselnd Religionsunterricht und Gesamtunterricht statt (siehe Abbildung 39 und 40).

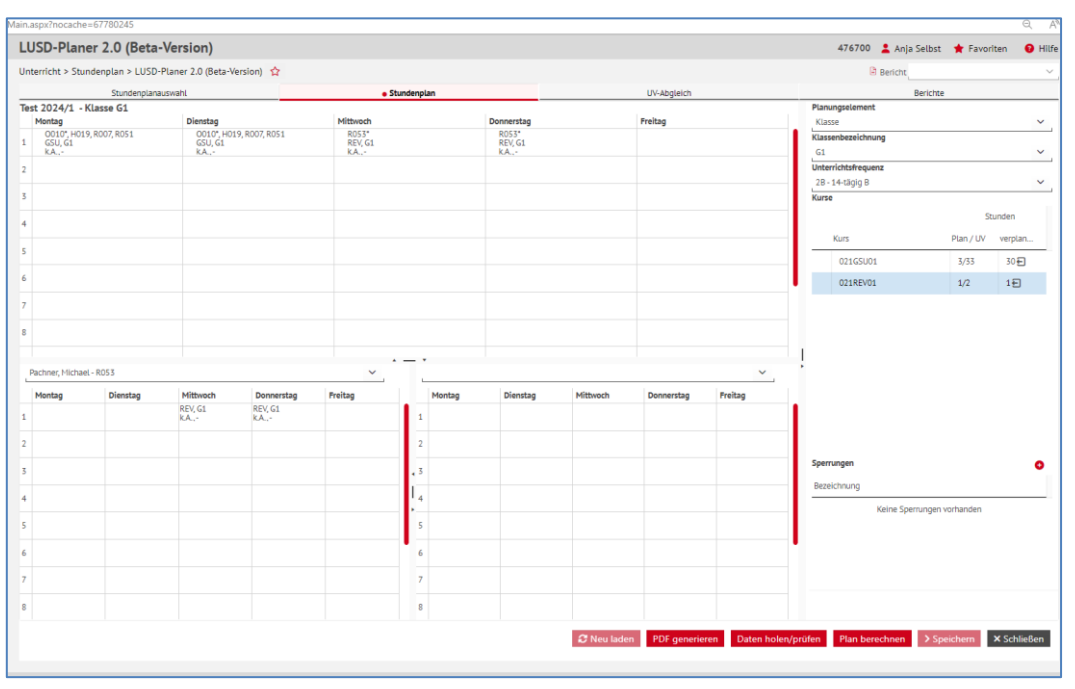

**Abb. 39 Webseite LUSD-Planer 2.0: Beispiel einer abwechselnden Belegung** 

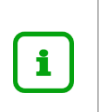

i.

#### **Hinweis**

Die Kombination verschiedener Unterrichtsfrequenzen zum selben Zeitpunkt ist nicht möglich.

#### *Prüfung von Kollisionen auch auf Schülerebene*

Es wird nun auch auf Kollisionen auf **Schülerebene** geprüft.

#### **Hinweis**

 Die Prüfung von Kollisionen auf Schülerebene spielt dann eine Rolle, wenn Sie klassenübergreifende Kurse verplanen, die im Planungselement KLASSE nicht sichtbar und planbar sind. Da Sie diese über eines der anderen Planungsele- mente verplanen müssen, kann es hierbei unbeabsichtigt zu Kollisionen kommen.

#### *Berechnung von Stundenplänen möglich*

Sie können nun über die Schaltfläche **Brian berechnen** Stundenpläne berechnen lassen, die die zuvor eingegebenen **Sperrungen** und **Kopplungen** berücksichtigen.

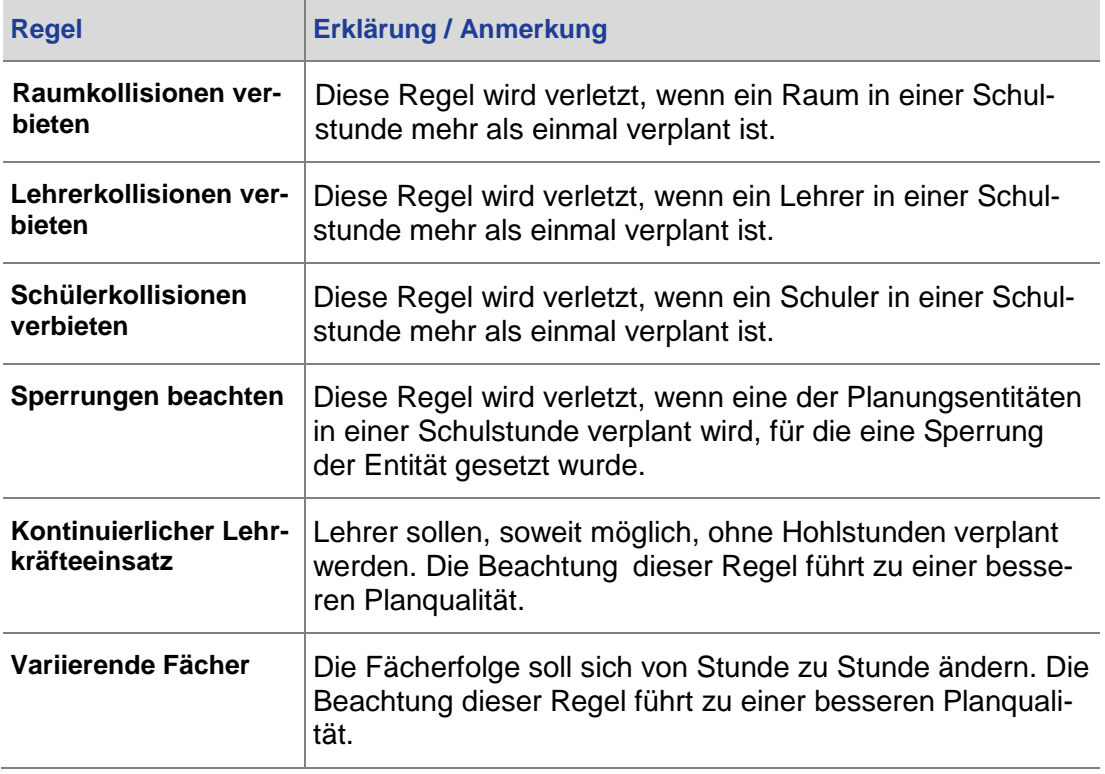

Folgende **weitere Planungsregeln** werden dabei berücksichtigt:

 Aufgrund dieser Planungsregeln und (der aktuell noch begrenzten Berechnungszeit) kann es dazu kommen, dass nicht alle Kursstunden ohne Kollisionen verplant werden können.

 Sollte das Ergebnis der automatischen Erstellung solche Kollisionen aufweisen, werden die entsprechenden Kursstunden nach Beendigung der Berechnung automatisch ausgeplant.

 Die Anzahl der unverplanten Stunden wird für die betroffenen Kurse im Planungsbereich angezeigt.

 Zusätzlich sind noch weitere wichtige Regeln nicht etabliert, z.B. die Konzentrierung des Stundenplans auf den Vormittag oder die Vermeidung der "Hohlstunden" für die Schüler. Deswegen erhalten Sie derzeit einen in der Praxis noch nicht brauchbaren Plan.

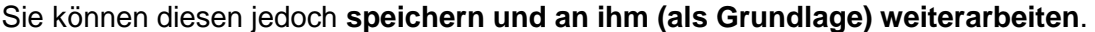

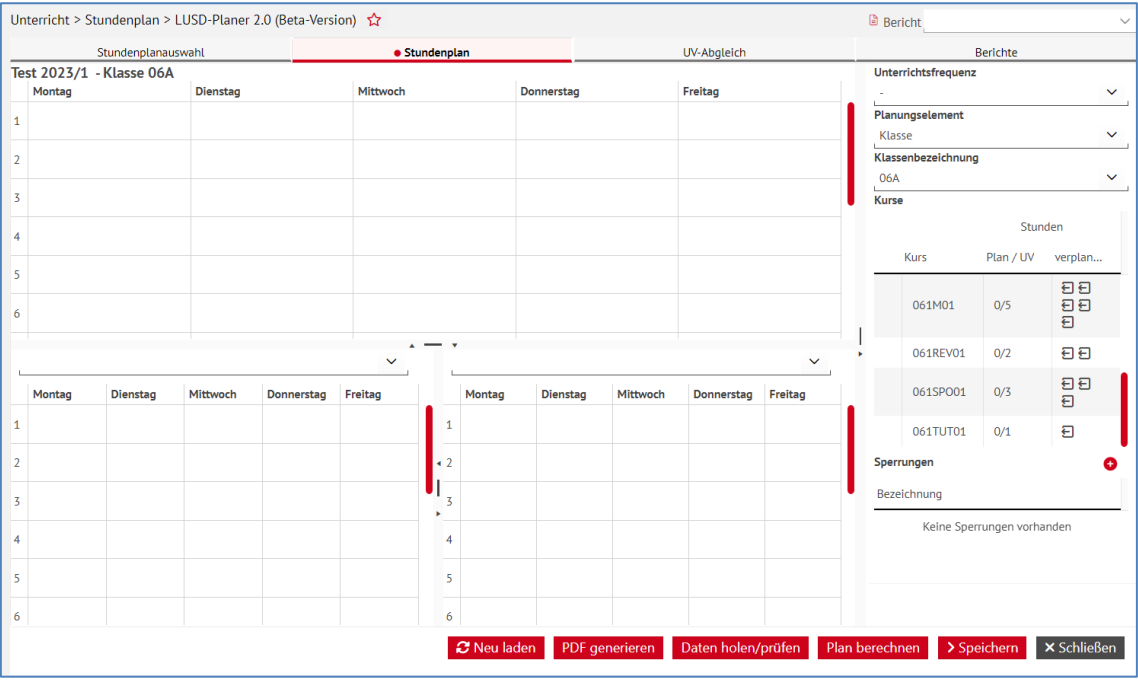

**Abb. 40 Webseite LUSD-Planer 2.0: Neue Schaltfläche Plan berechnen** 

#### <span id="page-34-0"></span> *5.10.4 Neue Funktion und Anpassung im Bereich PDF-Berichte/-Pläne im LUSD Planer*

#### *PDF aller Schülerpläne, Lehrerpläne, Klassenpläne generierbar*

 Es ist nun möglich **alle** vorhandenen **Schülerpläne, Lehrerpläne** oder **Klassenpläne** des **geöffneten Stundenplans** als PDF zu erzeugen, um diese nach Bedarf im weiteren Verlauf auszudrucken.

 Dazu wurde ein neues Register BERICHTE eingeführt, in dem Sie die gewünschte Berichts-art auswählen können.

|                                                           | LUSD-Planer 2.0 (Beta-Version)                                       |                  |              |  |  |  |  |  |  |  |  |
|-----------------------------------------------------------|----------------------------------------------------------------------|------------------|--------------|--|--|--|--|--|--|--|--|
| Unterricht > Stundenplan > LUSD-Planer 2.0 (Beta-Version) |                                                                      | <b>B</b> Bericht | $\checkmark$ |  |  |  |  |  |  |  |  |
| Stundenplanauswahl                                        | Stundenplan                                                          | UV-Abgleich      | · Berichte   |  |  |  |  |  |  |  |  |
|                                                           |                                                                      |                  |              |  |  |  |  |  |  |  |  |
| Lehrerpläne<br>Klassenpläne                               | Einzelpläne für den Stundenplan Automatisch erzeugen<br>Schülerpläne |                  |              |  |  |  |  |  |  |  |  |

**Abb. 41 LUSD-Planer 2.0: Neuer Register Berichte** 

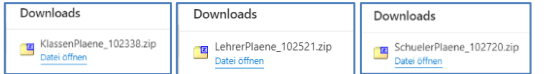

**Abb. 42 Downloads der Klassen-, Lehrer- und Schülerpläne** 

#### *Ausblendung nicht belegter Randstunden in Berichten*

 Bei der Erzeugung eines PDF-Berichtes im LUSD-Planer werden nur die Randstunden im PDF berücksichtigt und dargestellt, die im Stundenplan auch belegt sind. Sollten beispiels-

 weise ab der 12. Stunde für die gesamte Woche kein Unterricht vorgesehen sein, so wer- den die Stunden ab der 11. Stunde bei der Generierung des PDF-Berichtes nicht mit ausgegeben.

|                | LUSD-Planer 2.0 (Beta-Version)                              |                                          |               |                                  |             |  |  |  |  |  |  |  |  |  |
|----------------|-------------------------------------------------------------|------------------------------------------|---------------|----------------------------------|-------------|--|--|--|--|--|--|--|--|--|
|                | Unterricht > Stundenplan > LUSD-Planer 2.0 (Beta-Version) ☆ |                                          |               |                                  |             |  |  |  |  |  |  |  |  |  |
|                | Stundenplanauswahl                                          |                                          | · Stundenplan |                                  | UV-Abgleich |  |  |  |  |  |  |  |  |  |
|                | test 2023/1 - Klasse 10 A<br>Montag                         | <b>Dienstag</b>                          | Mittwoch      | Donnerstag                       | Freitag     |  |  |  |  |  |  |  |  |  |
|                |                                                             |                                          |               | $1224*$                          |             |  |  |  |  |  |  |  |  |  |
| 1              |                                                             |                                          |               | AL, 10 A<br>$k.A., -$            |             |  |  |  |  |  |  |  |  |  |
| $\overline{2}$ | H239*, V016<br>CH, 10 A<br>$k.A., -$                        |                                          |               |                                  |             |  |  |  |  |  |  |  |  |  |
| 3              |                                                             |                                          |               |                                  |             |  |  |  |  |  |  |  |  |  |
| 4              |                                                             |                                          |               |                                  |             |  |  |  |  |  |  |  |  |  |
| 5              |                                                             | $1215*$<br><b>BIO, 10 A</b><br>$k.A., -$ |               |                                  |             |  |  |  |  |  |  |  |  |  |
| 6              |                                                             |                                          |               |                                  |             |  |  |  |  |  |  |  |  |  |
| $\overline{7}$ |                                                             |                                          |               | $1224*$<br>AL, 10 A<br>$k.A., -$ |             |  |  |  |  |  |  |  |  |  |
| 8              |                                                             |                                          |               |                                  |             |  |  |  |  |  |  |  |  |  |
| 9              |                                                             |                                          |               |                                  |             |  |  |  |  |  |  |  |  |  |
| 10             |                                                             |                                          |               |                                  |             |  |  |  |  |  |  |  |  |  |

**Abb. 43 Webseite LUSD-Planer 2.0: Stundenplan (letzte belegte Stunde: 7. Stunde)** 

| Klasse 10 A    |                                         |                                       |          |                                       |         |
|----------------|-----------------------------------------|---------------------------------------|----------|---------------------------------------|---------|
| <b>Stunde</b>  | Montag                                  | <b>Dienstag</b>                       | Mittwoch | Donnerstag                            | Freitag |
| 1              |                                         |                                       |          | Gärtner<br>Arbeitslehre, 10 A<br>n, n |         |
| $\overline{2}$ | Sieber, Schmitz<br>Chemie, 10 A<br>n, n |                                       |          |                                       |         |
| $\mathbf{3}$   |                                         |                                       |          |                                       |         |
| 4              |                                         |                                       |          |                                       |         |
| 5              |                                         | <b>Neuß</b><br>Biologie, 10 A<br>n, n |          |                                       |         |
| 6              |                                         |                                       |          |                                       |         |
| $\overline{7}$ |                                         |                                       |          | Gärtner<br>Arbeitslehre, 10 A<br>n, n |         |

**Abb. 44 Berichte: PDF des Stundenplans (nur die ersten sieben Stunden werden dargestellt)** 

### <span id="page-35-0"></span>5.11 Stundenplan > Kurskopplungen

#### <span id="page-35-1"></span> *5.11.1 Neue Hinweismeldung bei Personal- oder Schülerüberschneidungen*

 Beim Speichern einer Kopplung von Kursen auf der Seite KURSKOPPLUNGEN, bei denen es zu **Personal- oder Schülerüberschneidungen** kommt, erscheint ab sofort eine **Hinweismeldung**:

| Kurskopplungen                                                       |                                                                                                    |               |              |                                       |            |           |           |                |                     | 327900 Bodo Wilhelm Travoriten | <b>O</b> Hilfe               |
|----------------------------------------------------------------------|----------------------------------------------------------------------------------------------------|---------------|--------------|---------------------------------------|------------|-----------|-----------|----------------|---------------------|--------------------------------|------------------------------|
| Unterricht > Stundenplan >                                           | <b>Hinweis</b>                                                                                                    |               |              |                                       |            |           |           |                | <b>B</b> Bericht    |                                |                              |
| · Kurse<br>Kurse der Schule<br>SF/BK<br><b>IGS</b><br>St/Sem<br>05/1 | Die Kurse 0515PO01, 0515PO02, 051Werkstatt05, 051BIO01,<br>Œ<br>051BIO02, 051BIO03, 051D03, 051Werkstatt03,<br>051Werkstatt02,051M03,051TUT03,051GL03,051Essen01,<br>051Essen05.051Lernbüro03.051EthSoz.Ler05.051OA05.<br>0510A02, 051Lernzeit301, 051D02, 051DAZ01, 051SPO03,<br>051E01, 051GL01, 051KU01, 051M01, 051TUT01, 051MU01,<br>051D01, 051Essen02, 051Lernbüro01, 051EthSoz.Ler03,                                                                                                    |               | Testkopplung | Kurse der Kopplung                    |            |           |           |                | <b>O</b> Hinzufügen | <b>P</b> Bearbeiten            | <b>间 Löschen</b>             |
| ⊠ ≎  <br>Kursbez $\wedge$                                            | 051DAZ-Ü04.051ETHI01.051RKA01.051KU02.051KU03.<br>051Werkstatt01, 051ETHI02, 051OA03, Essen06,                                                                                                    |               |              | □ ◇ Kursbez へ                         | Fach       | <b>KA</b> | <b>KD</b> | Std            | Kurs für            | SF/BK                          | St/Sem                       |
| $\Box$<br>051BIO01                                                   | 051Essen06.051MU02.051MU03.051E02.051OA04.<br>051E03, 051TUT02, 051M02, 051GL02, 051Essen03,                                                                                                    |               | $\Box$       | 051BIO01                              | <b>BIO</b> | P.        |           | $\overline{2}$ | 05A                 | <b>IGS</b>                     | 05/1                         |
| $\Box$<br>051BIO02                                                   | 051Essen04, 051Lernbüro02, 051EthSoz.Ler04, 0510A01,<br>051Werkstatt04 können auf Grund von Personal- oder                                                                                                    |               | $\Box$       | 051BIO02                              | <b>BIO</b> |           |           | $\overline{2}$ | 05B                 | <b>IGS</b>                     | 05/1                         |
| $\Box$<br>051BIO03                                                   | Schülerüberschneidungen nicht gekoppelt werden.<br>Personal: Lena Charlotte Sieber, Heike Neuß, Brigitte Adler,                                                                                                    |               | $\Box$       | 051BIO03                              | <b>BIO</b> |           |           | $\overline{2}$ | 05 <sub>C</sub>     | <b>IGS</b>                     | 05/1                         |
| $\Box$<br>051D01                                                     | Andrea Freiheit, Annette Rotzal, Ayse Holly, Jan Beerheide,                                                                                                    | $\rightarrow$ | $\Box$       | 051D01                                | D.         |           |           | 6              | 05A                 | <b>IGS</b>                     | 05/1                         |
| $\Box$<br>051D02                                                     | Miriam Haßdenteufel, Norman Hermann, Susanne Koranzki,<br><b>Carolin Schutt</b>                                                                                                    |               | $\Box$       | 051D02                                | D.         | <b>P</b>  |           | 6              | 05B                 | <b>IGS</b>                     | 05/1                         |
| $\Box$<br>051D03                                                     | Schüler: Schrumpf Tessa Antonia, Mazari Necdet, Ripellino<br>Lorik, Wolfschlag Tom Luca, Belov Fynn Elias, Spingat Airin,                                                                                                    |               |              |                                       |            |           |           |                |                     |                                | <b>自 Löschen</b>             |
| Kurslehrer                                                           | Pavic Damir, Romanic Nick, Dehnhard Tyler Sakkarin, Dogan<br>Jeremy, Yavuz Beyza, Beck Myles Rainer, Mititelu Derya,                                                                                                    | 'n            |              | Kurslehrer der Kopplung               |            |           |           |                |                     |                                | C <sup>4</sup> Aktualisieren |
| Kürzel ^ Kursbez                                                     | Ouent Sina Clara, Engel Natalie Denusha, Apel Janne, Melo<br>Laura, Foti Sharleen, Irkin Redouan, Scholz Ravi Aaron,                                                                                                    |               |              | Kürzel ^ Kursbez                      | Std        |           | Nachname  |                |                     |                                |                              |
| Keine Einträge zur Anzeig                                            | Razzaghi Lila Katherine, Caeiro Rodrigues Leon, Ünal Patrick,<br>Isho Kouriakos Laura Sophie, Pantelemin Ali Firat,<br>Karaivanova Rabia, Sahin Annika Julia, Noumbissie Antonia,<br>Illner Elif Gül, Cicek Marvin Sven, Pikulinski Tobias, El Mars<br>Maximilian Ferdinand, Laut Nicolas Leander, Handschuh Jona<br>Alida, Korziuk Taylor Grace, Smith Hanan, Meling Natalie,<br>Goitom Shirin, Birk Henning, Markovic Lars Joachim, Seki<br>Emily, Cardoso Teixeira Georg, Voinescu Hiba, Herrmann<br>Abdulmalik, Darenberg Musab, Afram Omar, Cakar Brigita,<br>Dressel Liam, Karaoluk Ella, Saalfelder Alina Yaseen, Päßler<br>Gioia Allegra, Vinha Emely Anna, Nehrbas Alexandra, Spieß<br>Samantha Rachelle, Jäger Nazanin<br>OK |               |              | Keine Einträge zur Anzeige vorhanden. |            |           |           |                |                     | > Speichern                    | X Schließen                  |

 **Abb. 45 Webseite Kurskopplungen: Hinweismeldung bei Personal- oder Schülerüberschneidungen** 

#### <span id="page-36-0"></span>6 **Extras**

#### <span id="page-36-1"></span>6.1 Berichte > Personal / Kurse

#### <span id="page-36-2"></span> *6.1.1 Umbenennung der Berichte auf Grund der Novellierung der VOGSV*

 Auf Grund der Novellierung wurden einige Berichte oder Teile der Berichte wie folgt umbenannt:

#### *Personalbasisdaten*

- Der Bericht LEHRER OHNE KURSE in LEHRKRÄFTE OHNE KURSE.
- Der Bericht LEHRERLISTE in LISTE DER LEHRKRÄFTE.
- Der Bericht LEHRER-STUNDEN-HISTORIE in LEHRKRAFT-STUNDEN-HISTORIE.

#### *Kurse mit Themen*

- **-** Die Tabellenüberschrift von LEHRER in LEHRKRAFT.
- **Die Tabellenüberschrift von LEHRERSTUNDEN in STUNDEN DER LEHRKRAFT.**

#### *Unterrichte der Lehrkräfte*

**-** Die Tabellenüberschrift von LEHRER in LEHRKRAFT.

## <span id="page-37-0"></span>6.2 Berichte > Schuldaten

#### <span id="page-37-1"></span>*6.2.1 Neuer Bericht Personal-Benutzerrollen-aktiv*

 Es gibt einen neuen Bericht PERSONAL-BENUTZERROLLEN-AKTIV. Der Bericht wertet für ei- nen LUSD-Benutzer aus, wann welches Benutzerprofil zugewiesen bzw. entzogen wurde. Bei dem Bericht handelt es sich um eine Betaversion. Im folgenden Release 52.0 wird der Bericht optimiert.

| Grundschule C, 60488 Frankfurt am Main | 10.11.2023                             |             |                |                   |                   |  |  |  |  |  |  |  |  |  |
|----------------------------------------|----------------------------------------|-------------|----------------|-------------------|-------------------|--|--|--|--|--|--|--|--|--|
| aktive UV: 1.HJ'23                     |                                        |             |                |                   |                   |  |  |  |  |  |  |  |  |  |
|                                        | <b>Berechtigung LUSD-Benutzer</b>      |             |                |                   |                   |  |  |  |  |  |  |  |  |  |
| Name:                                  |                                        |             |                |                   |                   |  |  |  |  |  |  |  |  |  |
| Kuerzel:                               |                                        |             |                |                   |                   |  |  |  |  |  |  |  |  |  |
| Schul-ID:                              |                                        |             |                |                   |                   |  |  |  |  |  |  |  |  |  |
| Lusd-Login:                            |                                        |             |                |                   |                   |  |  |  |  |  |  |  |  |  |
|                                        | <b>Aktueller LUSD-Benutzer Status:</b> |             | aktiv          |                   |                   |  |  |  |  |  |  |  |  |  |
| Gültig bis:<br>01.01.2099              |                                        |             |                |                   |                   |  |  |  |  |  |  |  |  |  |
|                                        |                                        |             |                |                   |                   |  |  |  |  |  |  |  |  |  |
| <b>Benutzerrollen</b>                  |                                        |             |                |                   |                   |  |  |  |  |  |  |  |  |  |
| Rolle                                  | hinzugefügt/<br>entfernt               | geändert am | geändert durch | autorisiert durch | <b>Begründung</b> |  |  |  |  |  |  |  |  |  |
| <b>Sekretär/in</b>                     | entfernt                               | 18 10 2023  |                |                   |                   |  |  |  |  |  |  |  |  |  |
| <b>Schulleiter/in</b>                  | entfernt                               | 18.10.2023  |                |                   |                   |  |  |  |  |  |  |  |  |  |

**Abb. 46 Bericht: Personal-Benutzerrollen-aktiv** 

#### <span id="page-37-3"></span><span id="page-37-2"></span>6.3 Berichte > Schule

#### *6.3.1 Klassen: Anpassung Klassenliste Querformat*

- **In der Klassenliste im Querformat hat es mehrere Anpassungen am Layout in den ein**zelnen Zellen gegeben.
- Neben der Klasse wird jetzt die zugehörige Klassenleitung ausgegeben.
- Bei den Schülerdaten wurde das Wort RELIGIONSUNTERRICHT durch KONFESSION ersetzt.
- Bei den Kontaktdaten der Schüler und der Ansprechpartner werden jetzt mögliche Namenszusätze mit ausgegeben.

#### <span id="page-37-4"></span> *6.3.2 Eltern-/Schulkonferenz: Umbenennung der Kategorie*

Die Kategorie ELTERN-/SCHULKONFERENZ wurde in SCHULELTERNBEIRAT umbenannt und enthält die Berichte:

- ELTERNBEIRAT ADRESSEN
- ELTERNBEIRAT ANWESENHEIT
- ELTERNBEIRAT KURZ

 Berichte zu den Mitgliedern der Schulkonferenz können mit verschiedenen Filtermöglichkei-ten über den Abfrageassistenten (mit der Datenquelle SCHULKONFERENZ) erstellt werden.

#### <span id="page-38-0"></span> *6.3.3 Schulelternbeirat > Elternbeirat: Anwesenheit*

 In dem Bericht ist die Zeile für die Unterschriften der anwesenden Elternbeiräte etwas höher gesetzt.

#### <span id="page-38-2"></span><span id="page-38-1"></span>6.4 Berichte > Schüler

#### *6.4.1 allg. Listen > Schülerliste: Seitenumbrüche im Bericht*

 In der Schülerliste in den Versionen SCHÜLERLISTE KURZ und SCHÜLERLISTE MIT ANSCHRIFT gibt es in den Sortierungen NACH SCHULFORM/STUFE bzw. NACH KLASSEN am Ende einer Klasse jetzt Seitenumbrüche, bevor eine neue Klasse im Bericht aufgeführt wird.

#### <span id="page-38-3"></span> *6.4.2 allg. Listen > Schülerstammblatt: Ausgabe der Ansprechpartner*

 EMAIL-ADRESSEN der Ansprechpartner vollständig auf dem Bericht ausgegeben (bis zu 100 Im Bericht SCHÜLERSTAMMBLATT werden zukünftig alle eingegebenen Zeichen im Feld Zeichen).

Dies betrifft die Versionen:

- Mit Ansprechpartnern
- **Mit Ansprechpartnern und allen Betriebsbeziehungen**
- **Mit Ansprechpartnern und aktueller Betriebsbeziehung**
- sorgeberechtigte Ansprechpartner

#### <span id="page-38-4"></span> *6.4.3 allg. Listen > Sonderpädagogische Förderung: Ausgabe des Inklusiven Schulbündnisses*

 Im Bericht SONDERPÄDAGOGISCHE FÖRDERUNG (mit Ansprechpartner und ohne Ansprechpartner) wird das **Inklusive Schulbündnis** ausgegeben.

#### <span id="page-38-5"></span> *6.4.4 Anträge / Bescheide > Beschluss Ablehnung: Bericht angepasst*

 Der Bericht BESCHLUSS ABLEHNUNG wurde textlich angepasst und der nicht mehr benötigte Berichtsparameter KLASSENSTUFE entfernt. Die Rechtsbehelfsbelehrung entfällt zukünftig.

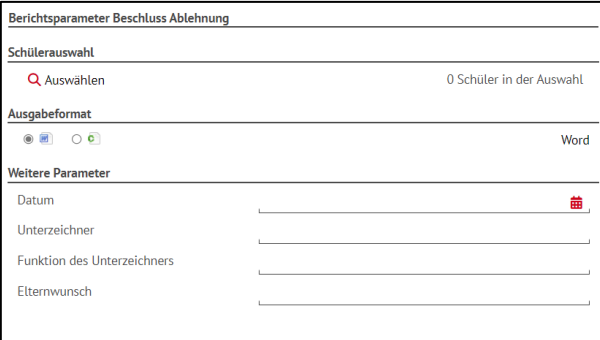

**Abb. 47 Bericht: Berichtsparameter Beschluss Ablehnung** 

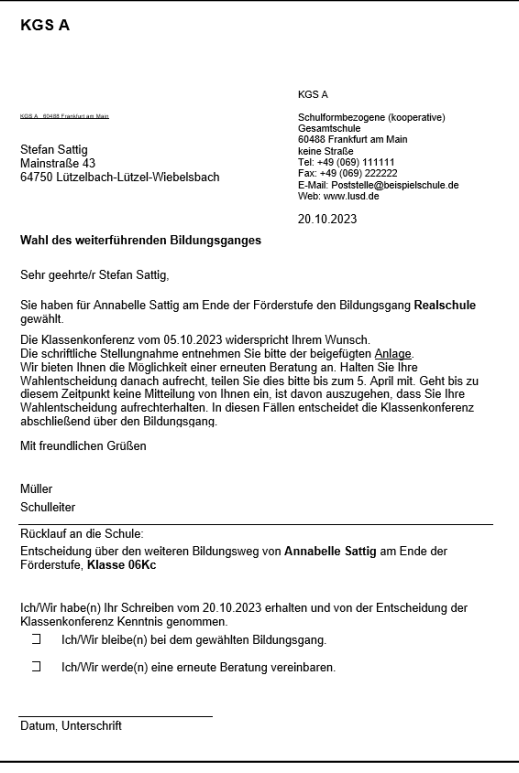

**Abb. 48 Bericht: Beispielbericht Beschluss Ablehnung** 

#### <span id="page-39-0"></span> *6.4.5 Grundschule > Klassenkonferenz Übergang 4/5: Anpassungen im Layout*

Beim Bericht KLASSENKONFERENZ ÜBERGANG 4/5 gibt es folgende Änderungen:

- **Im Kopf des Berichts erscheint der Name der Klassenleitung unterhalb des Schulna**mens.
- Daneben wird rechtsbündig die Bezeichnung der Klasse angezeigt.
- **Das Datum im Kopfbereich entfällt.**
- **Bei VORSITZ wird der Name der Schulleitung ausgegeben.**
- **Im Unterschriftenbereich wird für VORSITZ der Name der Schulleitung ausgegeben** (mittig zentriert).

#### <span id="page-39-1"></span>6.5 Berichte > Unterricht

#### <span id="page-39-2"></span> *6.5.1 Abitur: Anzeige auf aktuelle Tutorinnen und Tutoren Q4 beschränkt*

 Die Auswahlliste für den Bericht ABITURIENTEN zeigt nun nur noch die **aktuellen Tutorin-nen und Tutoren der Stufe Q4** in der Auswahl an.

#### <span id="page-39-3"></span>*6.5.2 Abitur: Neue Sortierreihenfolge Kontrollbögen für das Abitur*

 Für die Berichte wurde eine weitere Sortiermöglichkeit hinzugefügt. Die Kontrollbögen für das Abitur können jetzt sowohl nach den Nachnamen der Schülerinnen und Schüler als auch nach dem Kürzel der Tutoren sortiert werden.

#### <span id="page-40-0"></span> *6.5.3 Abitur > Abiturienten: Anzeige der Gesamtpunktzahl*

 Der Bericht ABITURIENTEN zeigt im PDF-Format zusätzlich ganz rechts in der Spalte G.PKT.Z die von den Prüflingen erreichte Gesamtpunktzahl an.

| Abiturprüfungsfächer                   |  |  |                |             |     |                |             |     |                |                 |  |                |             |     |                |             |     |  |  |
|----------------------------------------|--|--|----------------|-------------|-----|----------------|-------------|-----|----------------|-----------------|--|----------------|-------------|-----|----------------|-------------|-----|--|--|
| Tutor/BL 1.Prüfungsfach<br><b>Name</b> |  |  | 2.Prüfungsfach |             |     | 3.Prüfungsfach |             |     | 4.Prüfungsfach |                 |  | 5.Prüfungsfach |             |     | DuScNo G.pkt.z |             |     |  |  |
|                                        |  |  |                | Fach Prüfer | s/m |                | Fach Prüfer | s/m |                | Fach Prüfer s/m |  |                | Fach Prüfer | m/N |                | Fach Prüfer | m/N |  |  |
|                                        |  |  |                |             |     |                |             |     |                |                 |  |                |             |     |                |             |     |  |  |

**Abb. 49 Bericht: Spaltenüberschriften des Berichts "Abiturienten" im PDF-Format** 

Der Bericht ABITURIENTEN zeigt im CSV-Format zusätzlich ganz rechts in weiteren Spalten

- die von den Prüflingen erreichte Gesamtpunktzahl,
- **die im LK-Bereich erreichte Punktzahl,**
- die im GK-Bereich erreichte Punktzahl
- die im Abiturbereich erreichte Punktzahl an.

 Spalten ohne Bezug zu den Abiturprüfungen (z.B. Nachprüfungen von mündlichen Zusatz-prüfungen) werden nicht mehr aufgeführt.

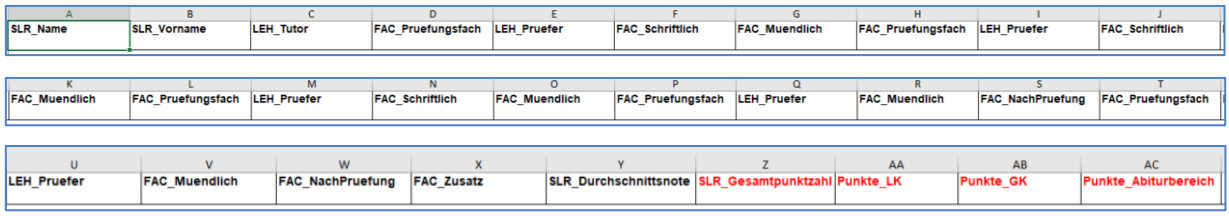

Abb. 50 Bericht: Spaltenüberschriften des Berichts "Abiturienten" im CSV-Format

#### <span id="page-40-1"></span> *6.5.4 H/R Abschluss > HR Berechnung der Gesamtleistung: Neue Sortierung und Layout*

- Der Name des Berichts wurde angepasst, die vorher abgekürzten Wörter sind jetzt ausgeschrieben.
- Für den Bericht wurde eine weitere Sortiermöglichkeit hinzugefügt: Der Bericht kann jetzt sowohl nach **den Nachnamen der Schülerinnen und Schüler** als auch nach **Klassen** sortiert werden.
- Prüfungsfächer bei Schülern, die nicht bestanden haben, werden jetzt vollständig angezeigt.

#### <span id="page-40-2"></span> *6.5.5 Kurse > Planung UV Vergleich: Neue Spalten und Layout*

 Um den Bericht übersichtlicher zu gestalten, wurden die Spaltenüberschriften angepasst. Zudem wurden unterhalb jeder Schulform eine Summe sowie eine zusätzliche Zeile SCHÜ- LER OHNE KLASSE hinzugefügt. Abschließend werden in der letzten Zeile die Anzahl der SCHÜLER OHNE SCHULFORM angezeigt.

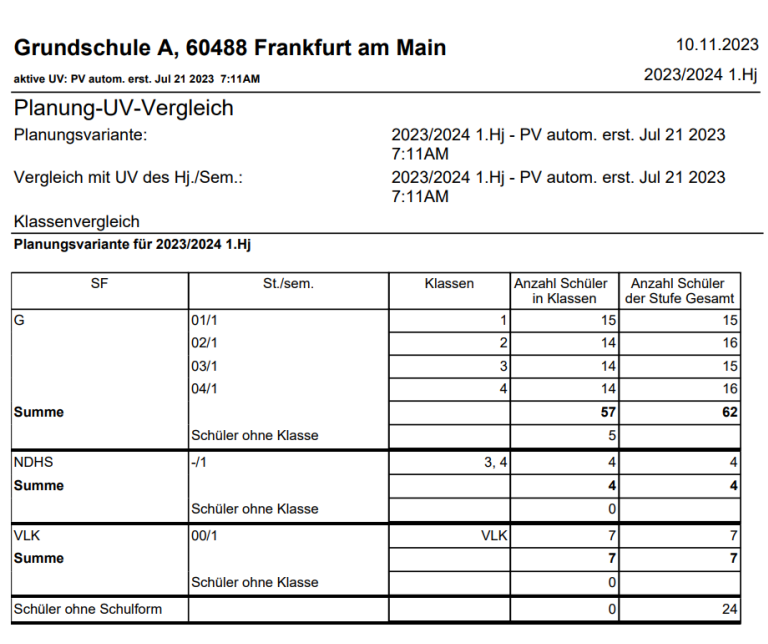

**Abb. 51 Bericht Planung UV Vergleich: Überarbeitete Ansicht** 

#### <span id="page-41-0"></span>*6.5.6 Kurse > Schüler-Kurse: Neue Sortiermöglichkeit*

 Für den Bericht wurde eine weitere Sortiermöglichkeit hinzugefügt. Der Bericht kann jetzt  sowohl nach den **Nachnamen der Schülerinnen und Schüler** als auch nach **Klassen** sortiert werden.

#### <span id="page-41-1"></span>*6.5.7 Leistungen > Zeugniskonferenzliste-Excel: Neue Hinweismeldung*

 Um die Kennzeichnung der Notensprünge in der Zeugniskonferenzliste möglichst aktuell abzubilden, läuft zukünftig über Nacht eine automatische Prüfung, die sonst auf der Seite UNTERRICHT > DATENPRÜFUNGEN > KONFERENZVORBEREITUNG händisch durchgeführt werden musste.

 Sollten Sie Noten am gleichen Tag der Generierung des Berichtes geändert haben, muss die Überprüfung auf der oben beschriebenen Seite zunächst händisch durchgeführt werden.

 Eine entsprechende **Hinweismeldung** auf den Seiten der Berichte informiert über diese Funktionalität.

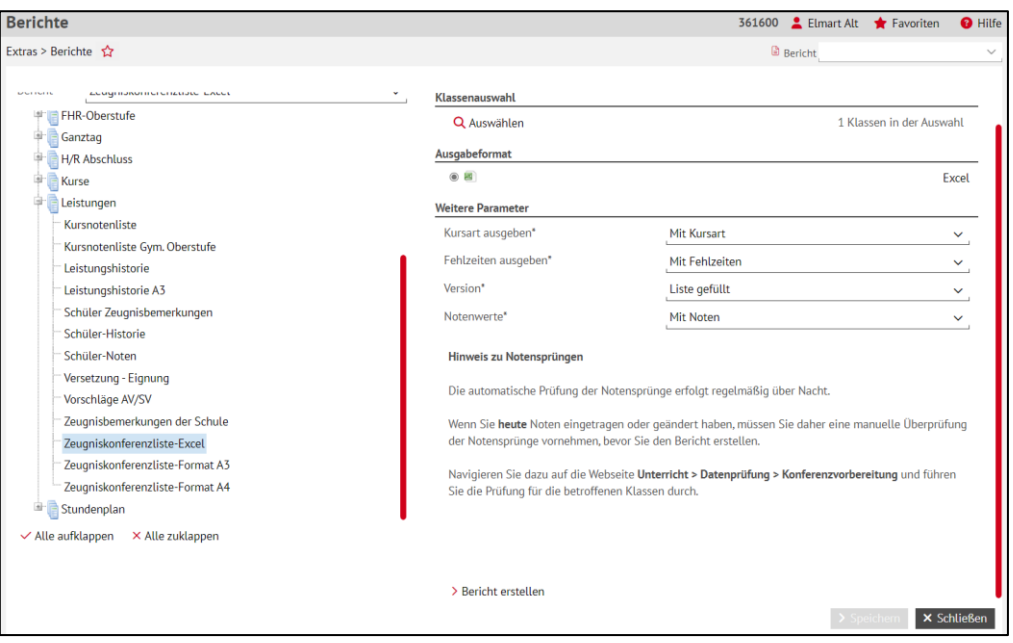

**Abb. 52 Webseite Berichte > Zeugniskonferenzliste-Excel: Hinweismeldung** 

## <span id="page-42-0"></span>*6.5.8 Leistungen > Zeugniskonferenzliste Format A3 / A4: Neufärbung der Felder*

 Felder für Fächer mit Minderleistungen werden immer dunkelgrau gefärbt, um die Minder- leistungen besser anzuzeigen. Dies ist jetzt auch der Fall, wenn ein Zusatz- oder Förder- kurs in dem Fach besucht wird, welcher unbenotet ist. Felder, die einen unbenoteten Kurs beinhalten, werden nach wie vor hellgrau gefärbt.

## 7 Behobene Fehler

<span id="page-43-0"></span>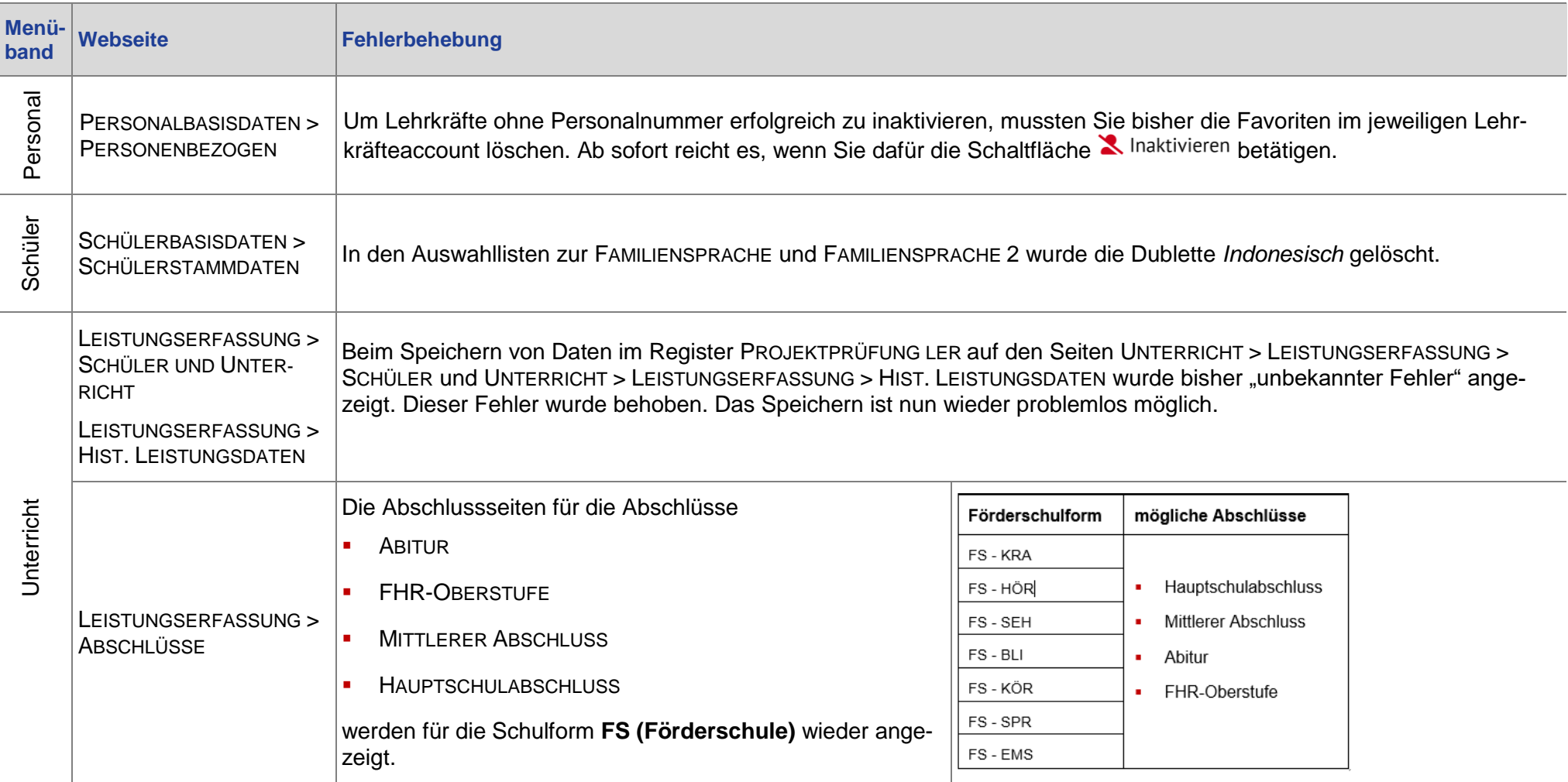

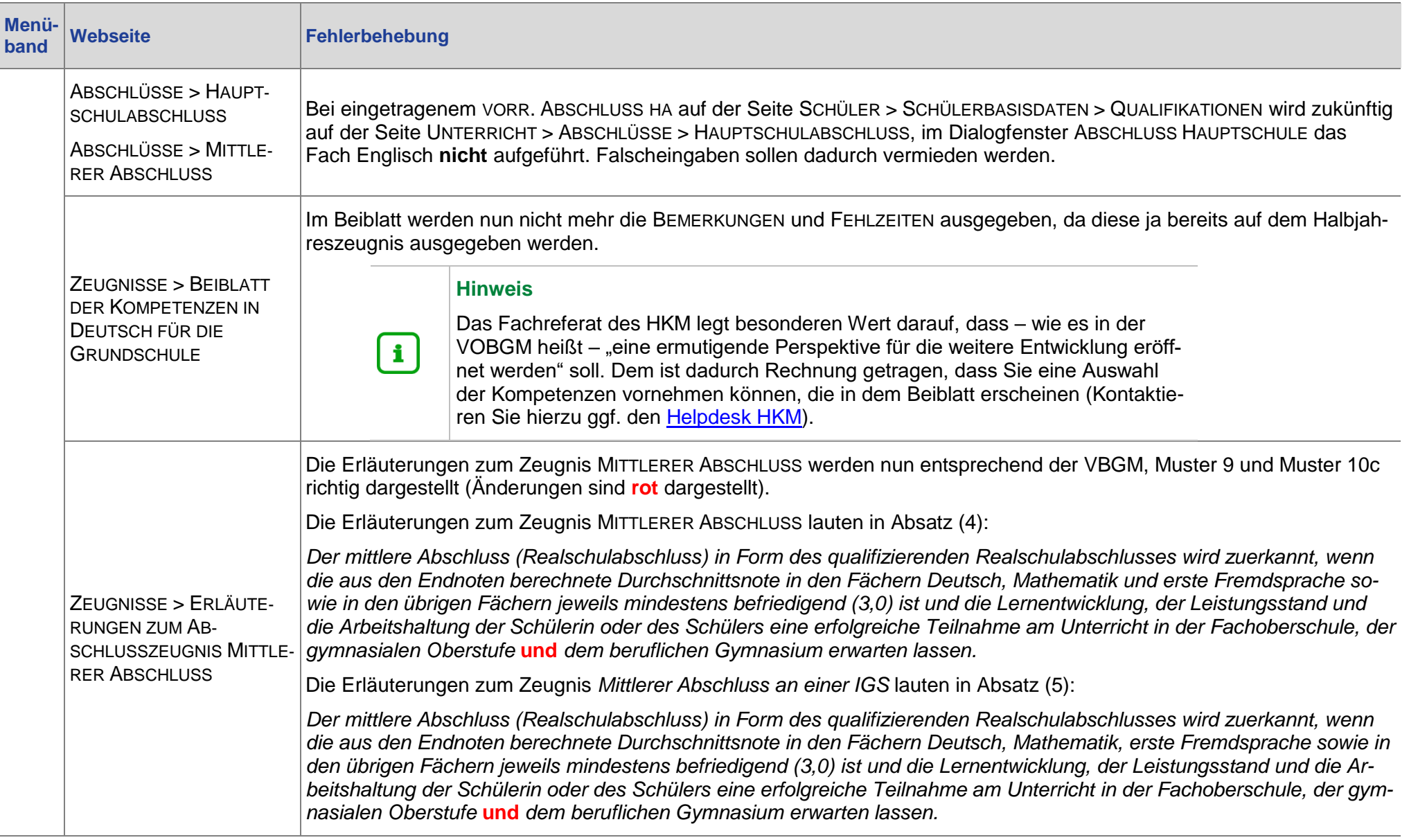

![](_page_45_Picture_68.jpeg)

#### <span id="page-46-0"></span> Ausblick auf das Release 52 (April 2024) 8

- **Berichtsanpassungen**
- Tabellenanpassungen (Übertragung von neuen Funktionalitäten auf weitere Tabellen)
- **Erweiterung des Schulbezirkskatalogs**
- **EXECT** Zeugnisanpassungen und neu: Beiblatt Projektprüfung Förderschwerpunkt Lernen
- **-** Anpassungen beim Umgang mit Zeugnisbemerkungen
- Anpassungen am Abfrageassistent (zusätzliche Felder und Performance-Optimierung)
- Umstellung Erdkunde  $\rightarrow$  Geographie
- **Anpassung an der automatisierten Berechnung des Latinums**
- **Neue Kachel auf der Startseite: HSU**
- **-** Anpassungen auf der Seite Kurskopplungen
- Weiterarbeit Stundenplanung/Vertretungsplanung
- **Anpassungen beim Matchen von Personal**
- **Anpassungen bei der Benutzerverwaltung**

#### <span id="page-46-1"></span> Ausblick auf die Releases 53 und 54 (August 2024 / Dezember 2024) 9

Derzeit sind folgende Umsetzungen geplant:

- **Neue Zeugnisse/Anpassungen von Zeugnissen**
- **Berichtsanpassungen**
- **Anpassung von Seiten hinsichtlich Ergonomie und Barrierefreiheit**
- **Betriebe auch auf der Schülerseite anlegen können**
- **Anpassungen bei der Benutzerverwaltung**
- **Erfassung der "Schwimmfähigkeit" mit Bericht**
- **-** Anpassungen/Fehlerbehebung Kandidatenverfahren
- Umstellung Erdkunde  $\rightarrow$  Geographie Teil 2
- Weiterarbeit Stundenplanung/Vertretungsplanung